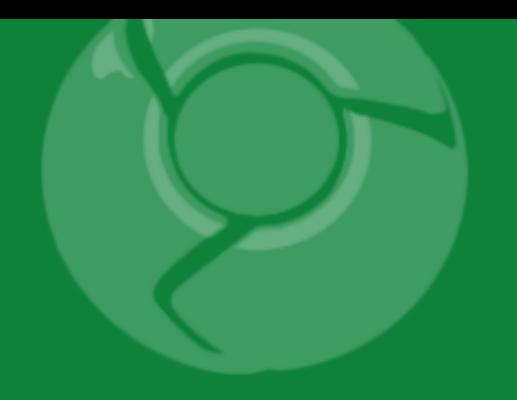

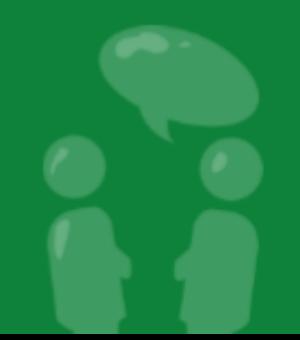

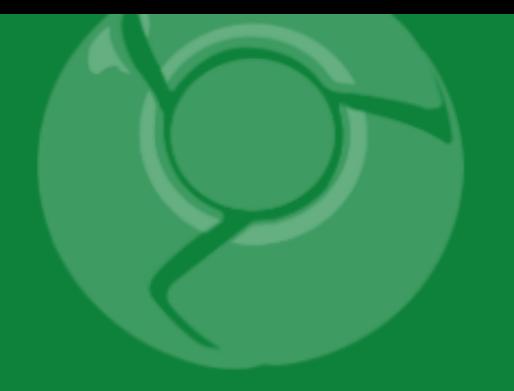

# **Performance Tips for Maps API Mashups**

Pamela Fox

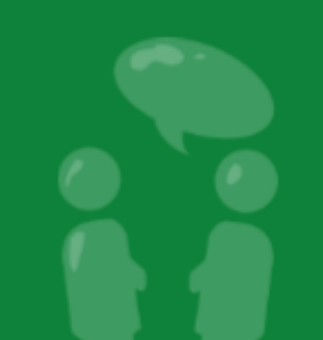

# "Every millisecond counts."

Google User Experience Guidelines

## Loading the Javascript API

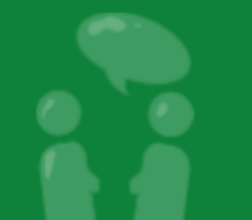

#### **Lots of Resources to Display a Map**

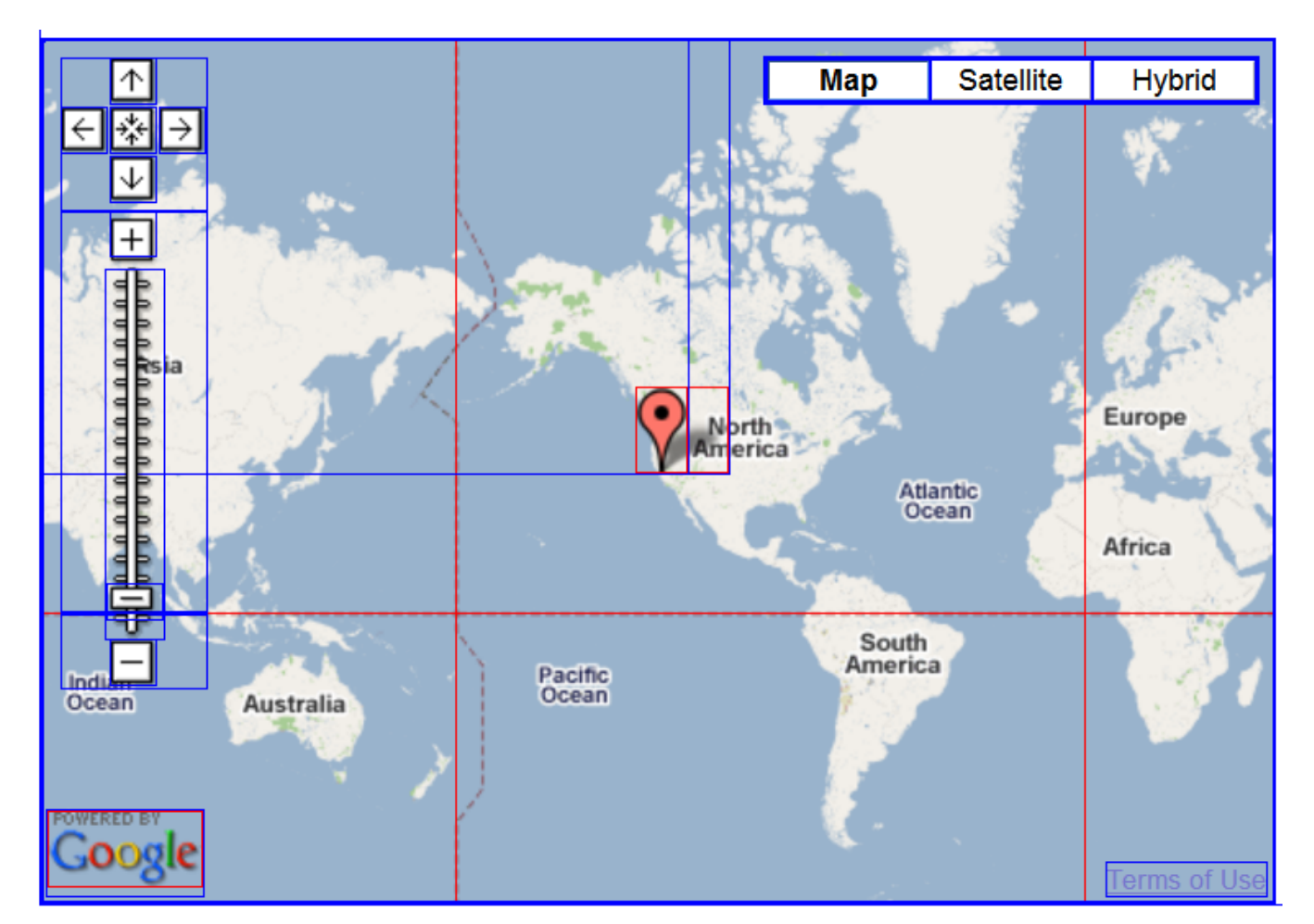

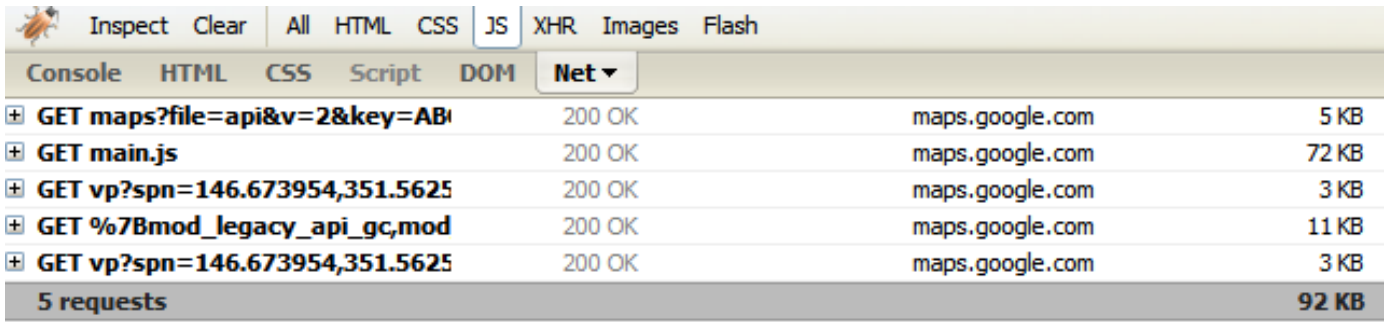

#### **The Load Sequence - How Is Time Spent\*?**

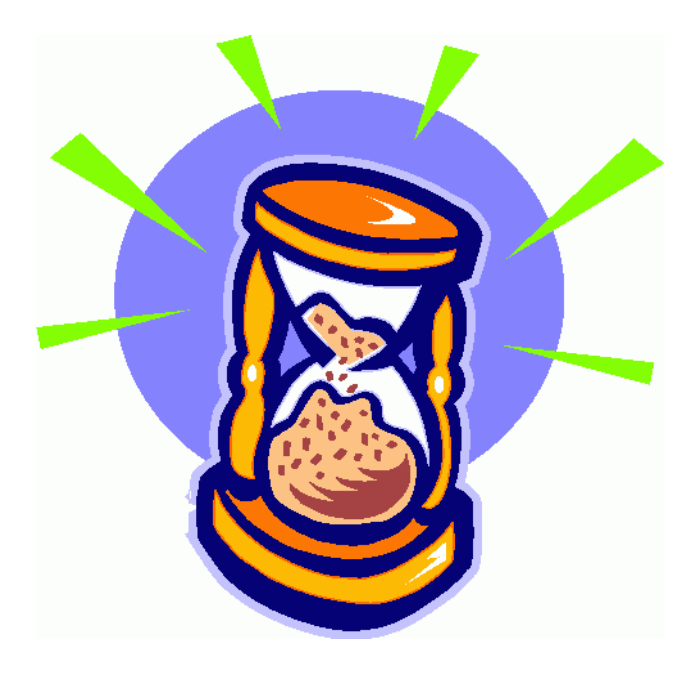

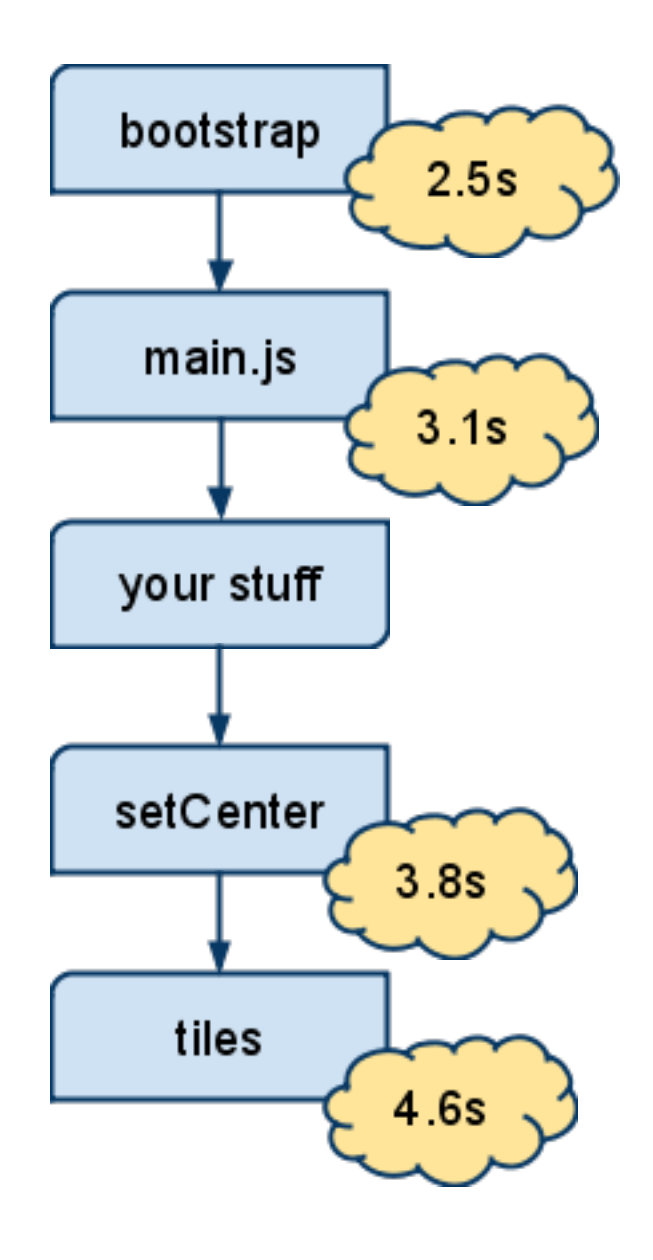

\*Median times, measured from when the hosting page was requested

#### **iPhone and Android**

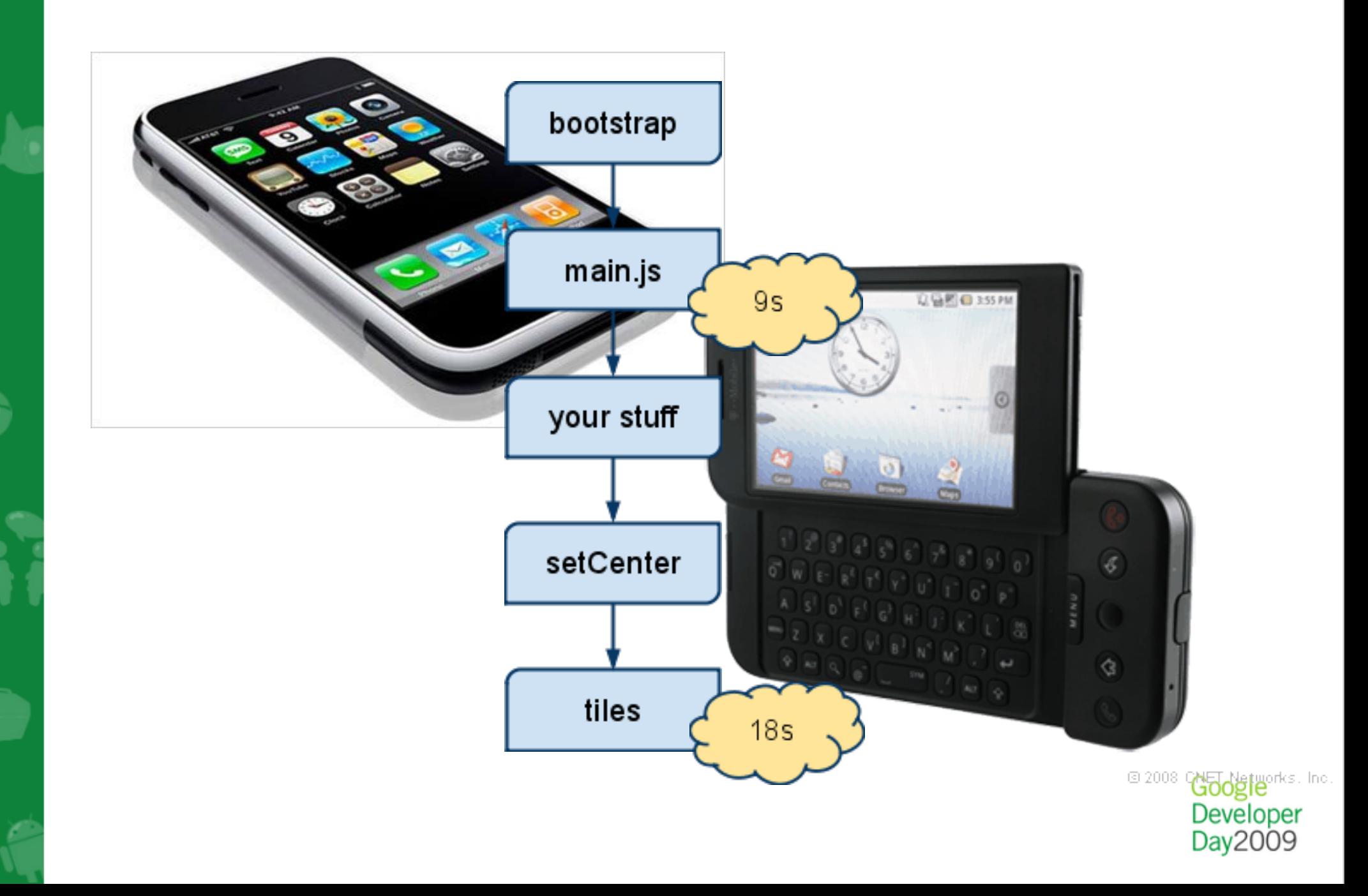

#### **Too Many Files To Download**

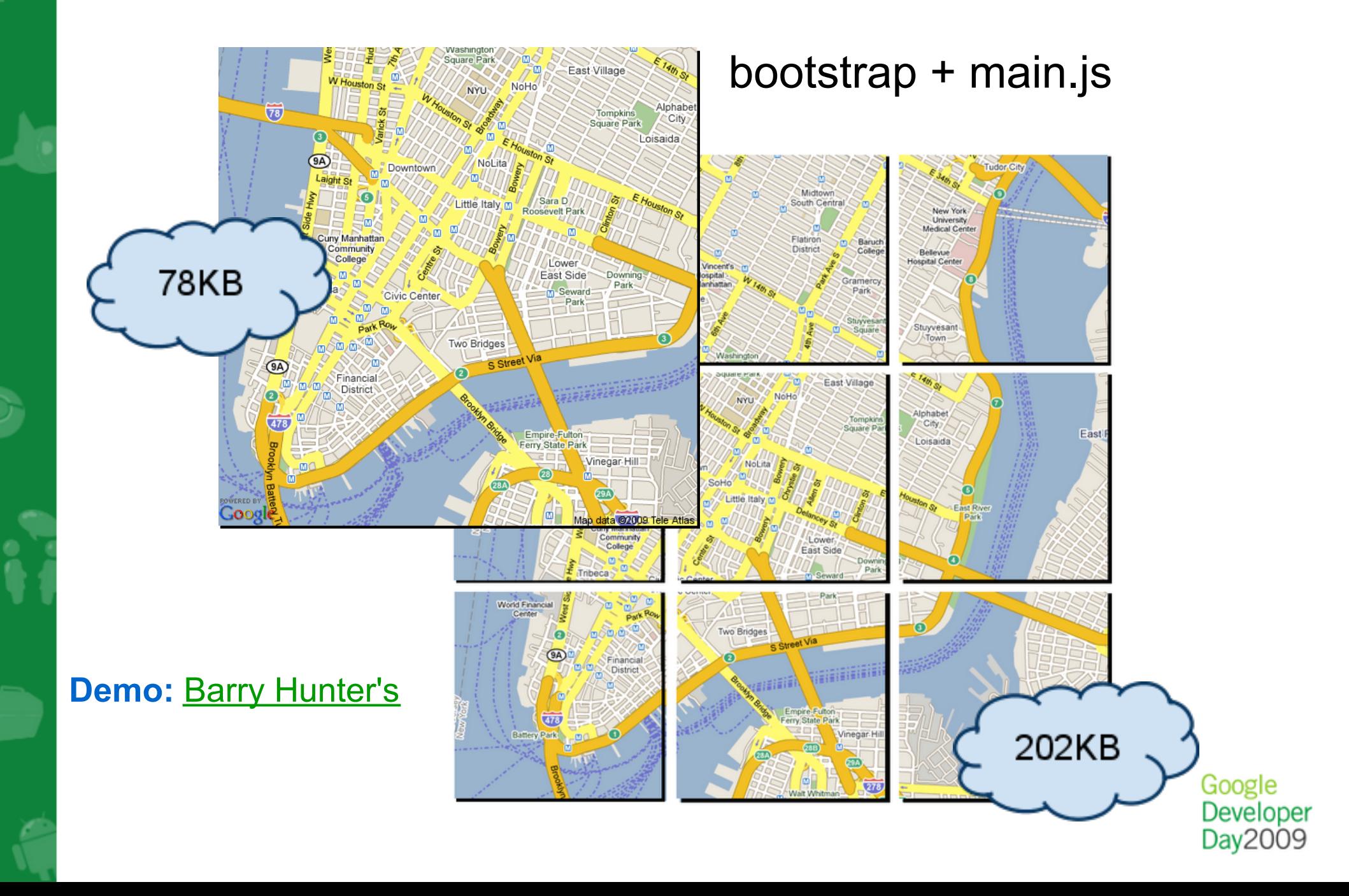

#### **Too Much Code To Parse**

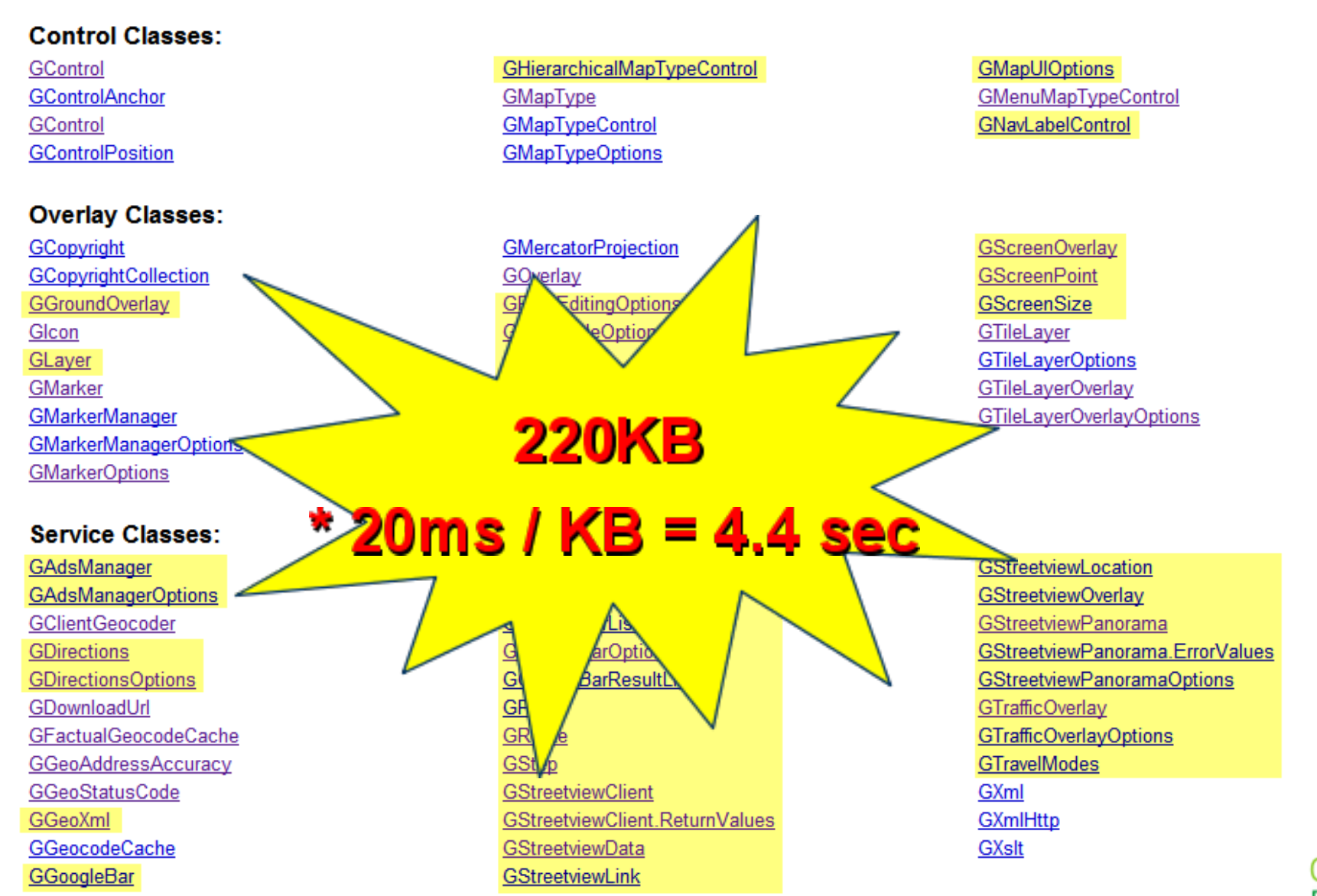

#### **Delay Loading JavaScript**

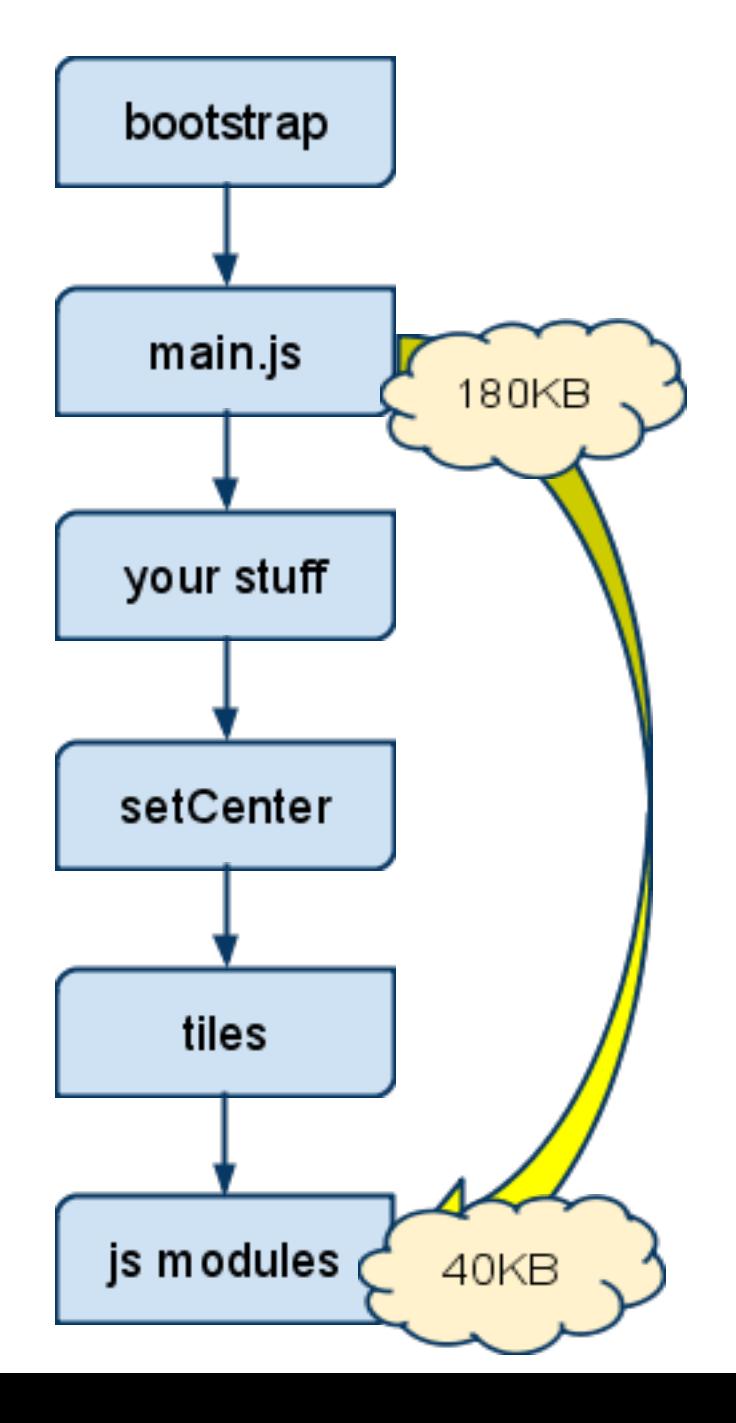

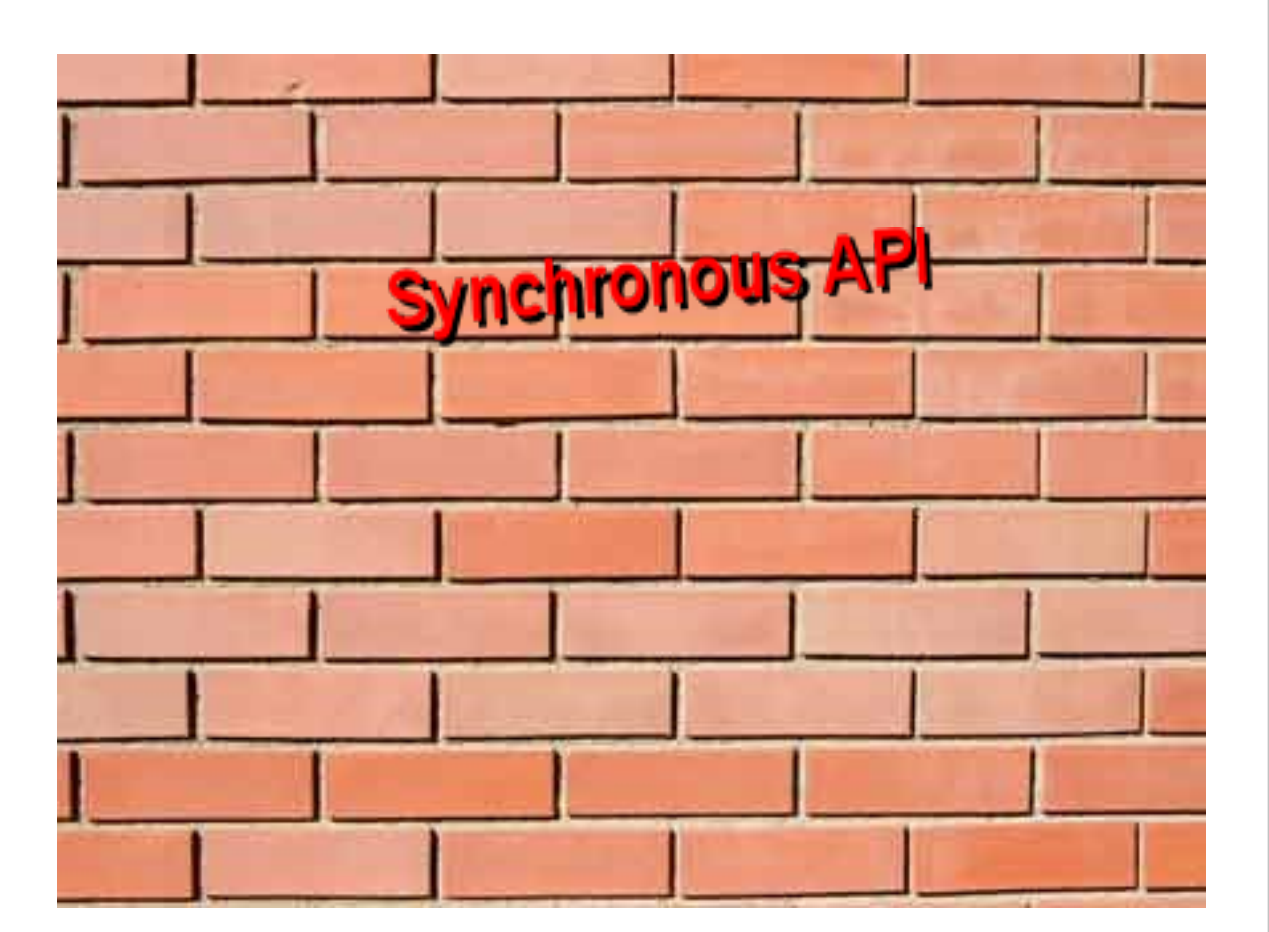

#### **Bringing Down The Wall**

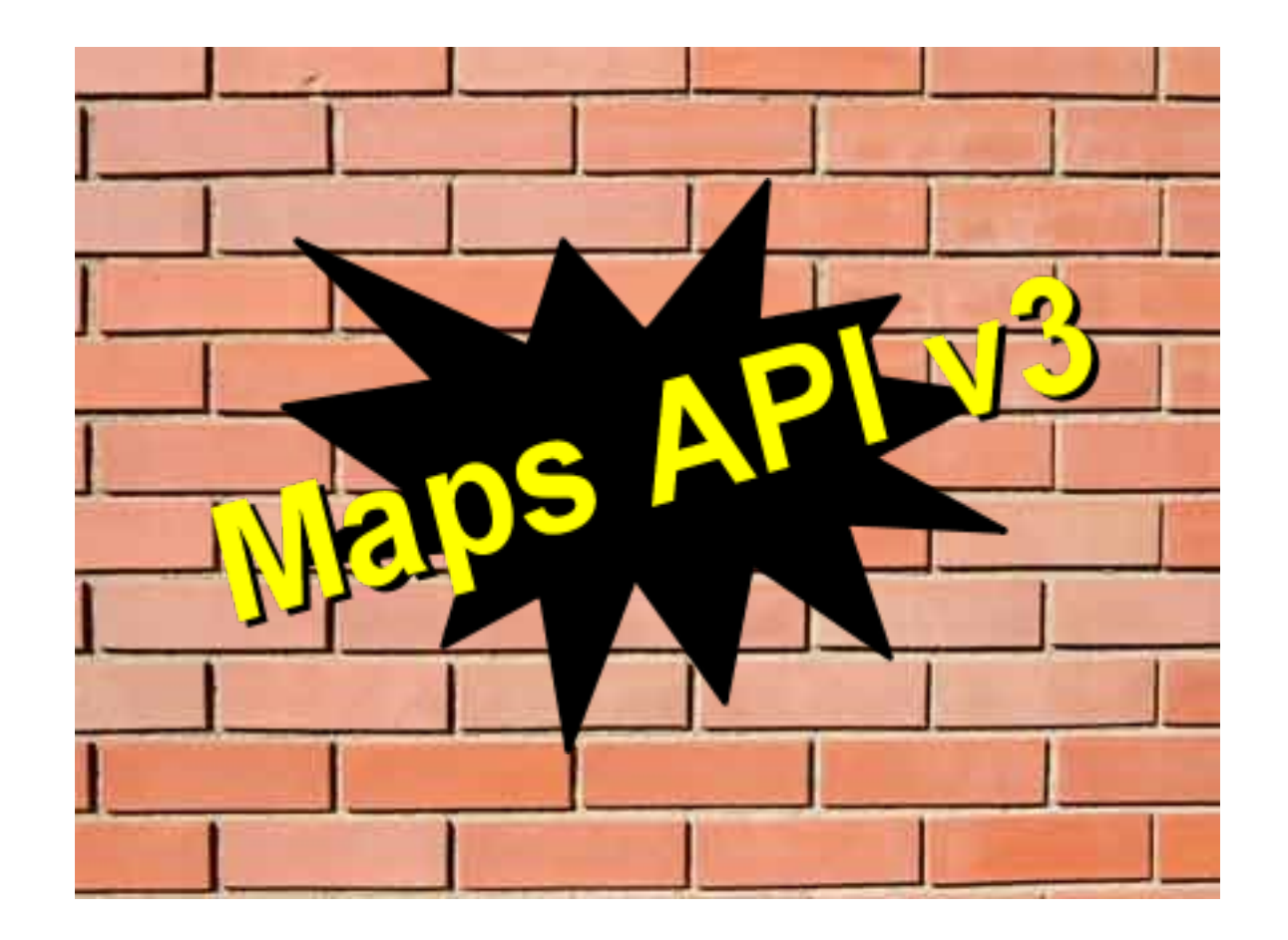

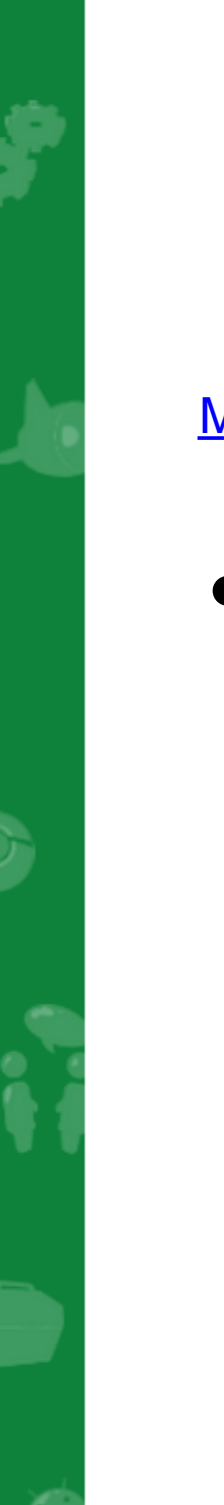

#### **Maps API V3 (labs)**

[Maps API v3 Docs](http://code.google.com/apis/maps/documentation/v3/)

• Latency: #1 priority

Aggressive modularization

• Latency features

iPhone / Android

Google Develope

### Displaying Many Markers

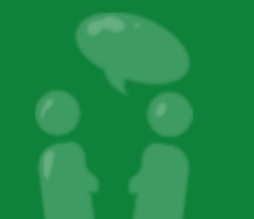

#### Problem: GMarker is a Feature-full Fatty

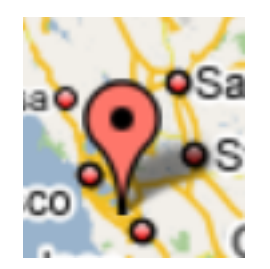

 $=$   $\langle$ img>\*5 +  $\langle$ map>\*1

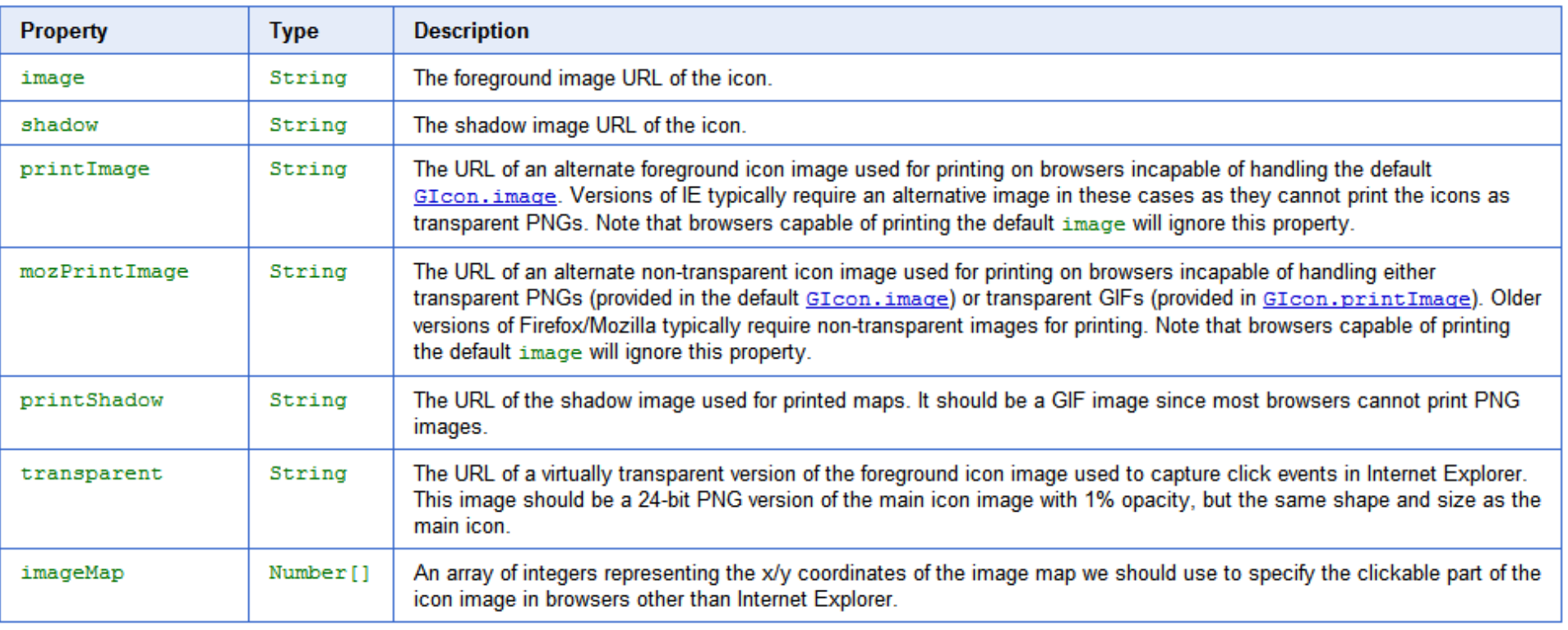

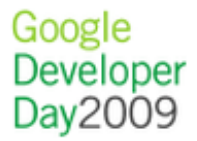

#### Solution: Light-weight Marker

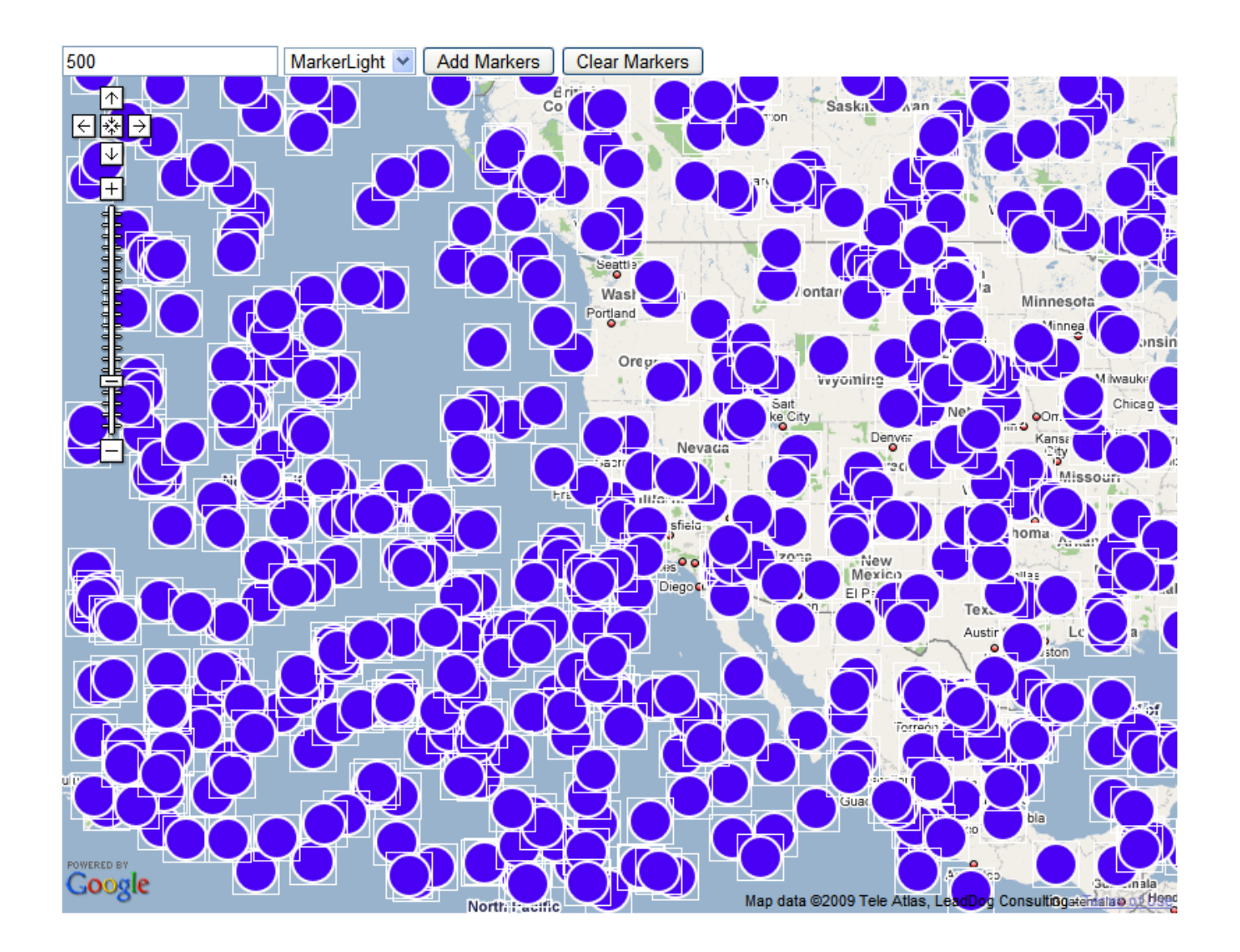

**[Many Markers Comparison](http://gmaps-samples.googlecode.com/svn/trunk/manymarkers/randommarkers.html)** 

#### Redfin: Map Driven UI

- Online real estate search site
- Map drives our whole user interface
- Shows up to 500 houses at a time, so speed is critical
- We use a custom overlay to achieve performance

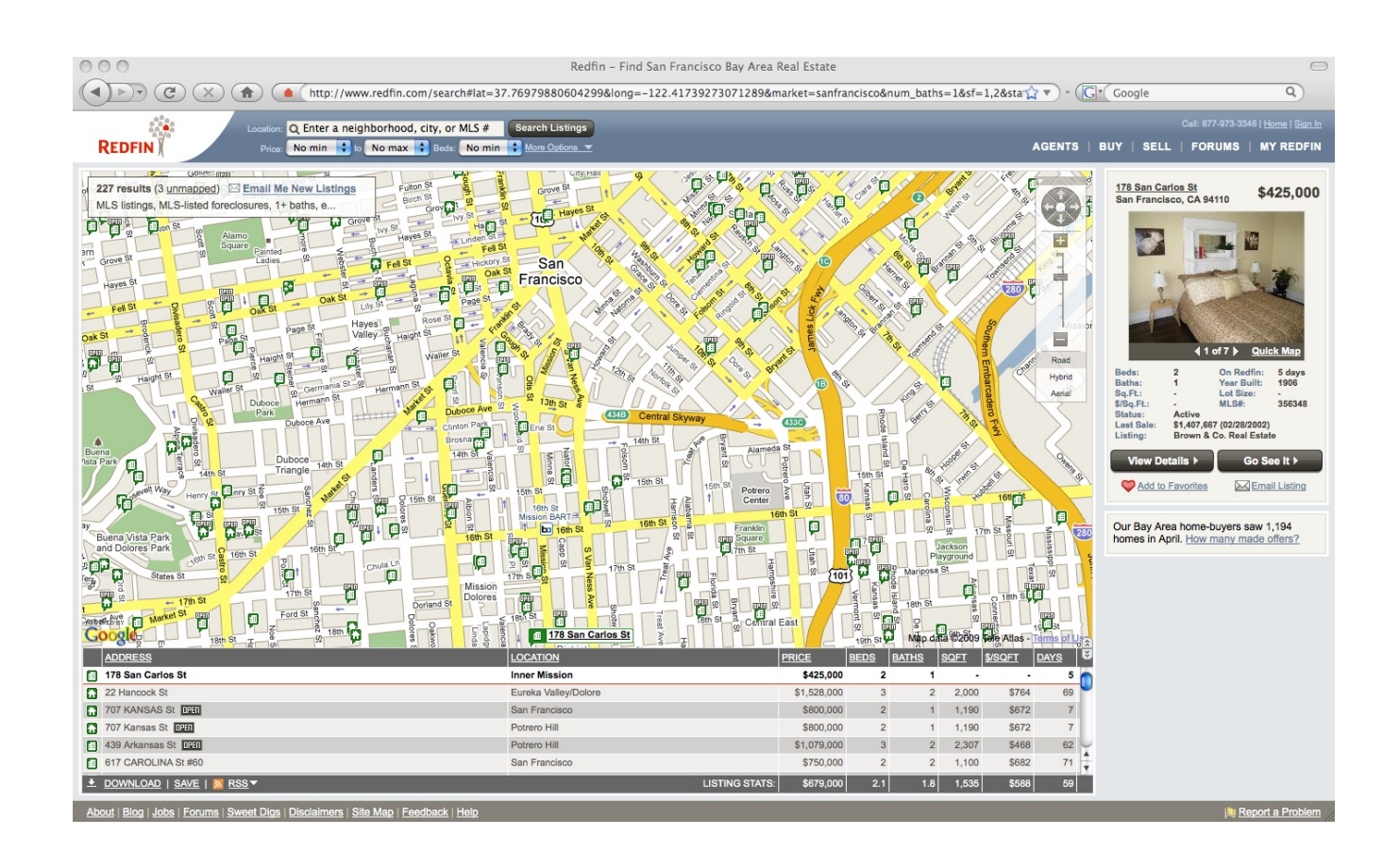

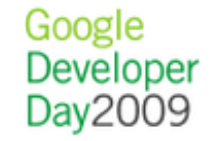

#### Demo: Custom Overlay

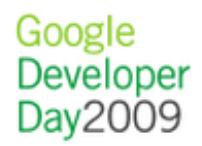

```
Custom Overlay: Code
First, subclass GOverlay:
var SuperMarker = function() {
  //This will the pseudo-marker objects
  this.layer = null;
```
 **//This will hold the layer DOM object this.node = null;**

**}**

**SuperMarker.prototype = new GOverlay();**

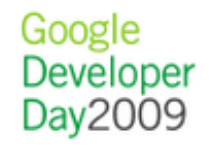

#### Custom Overlay: Code

Next, implement initialize, which is called by the API:

**SuperMarker.prototype.initialize = function(map) {**

 $\mathbf{this}.\mathbf{map} = \mathbf{map};$ 

 **//Create a DIV dom node for the layer this.node = document.createElement("div");**

 **// add the node to the map marker pane. this.map\_.getPane(G\_MAP\_MARKER\_PANE) .appendChild(this.node);**

```
 this.redraw(true);
};
```
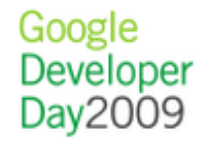

#### Custom Overlay: Code

Next implement draw (note use of text array + innerHTML):

```
SuperMarker.prototype.draw = function(layer) {
  var i = layer.markers.length;
  var textArray = [];
  while (i--) {
   var divPixel = this.map_.fromLatLngToDivPixel(layer.markers[i].point);
   textArray.push("<div style='left:");
```
 **//Snip a lot more HTML addition to textArray }**

```
 //Insert the HTML into the overlay
  this.node.innerHTML = textArray.join('');
};
```
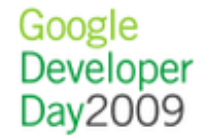

#### Custom Overlay: Code

Finally, add just one SuperMarker to the GMap, and call the SuperMarker's draw method when you want to draw pseudo-markers:

```
var superMarker = new SuperMarker();
map.addOverlay(superMarker);
```
**// draw one marker at 10' lat 10' lon layer = {markers:[id:1, point:new GLatLng(10, 10)]}; superMarker.draw(layer);**

**// do some more stuff, now draw a different marker layer = {markers:[id:2, point:new GLatLng(20, 20)]}; superMarker.draw(layer);**

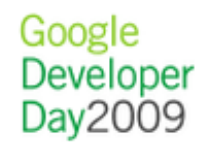

#### Solution: Light-weight Marker.. for Flash, too!

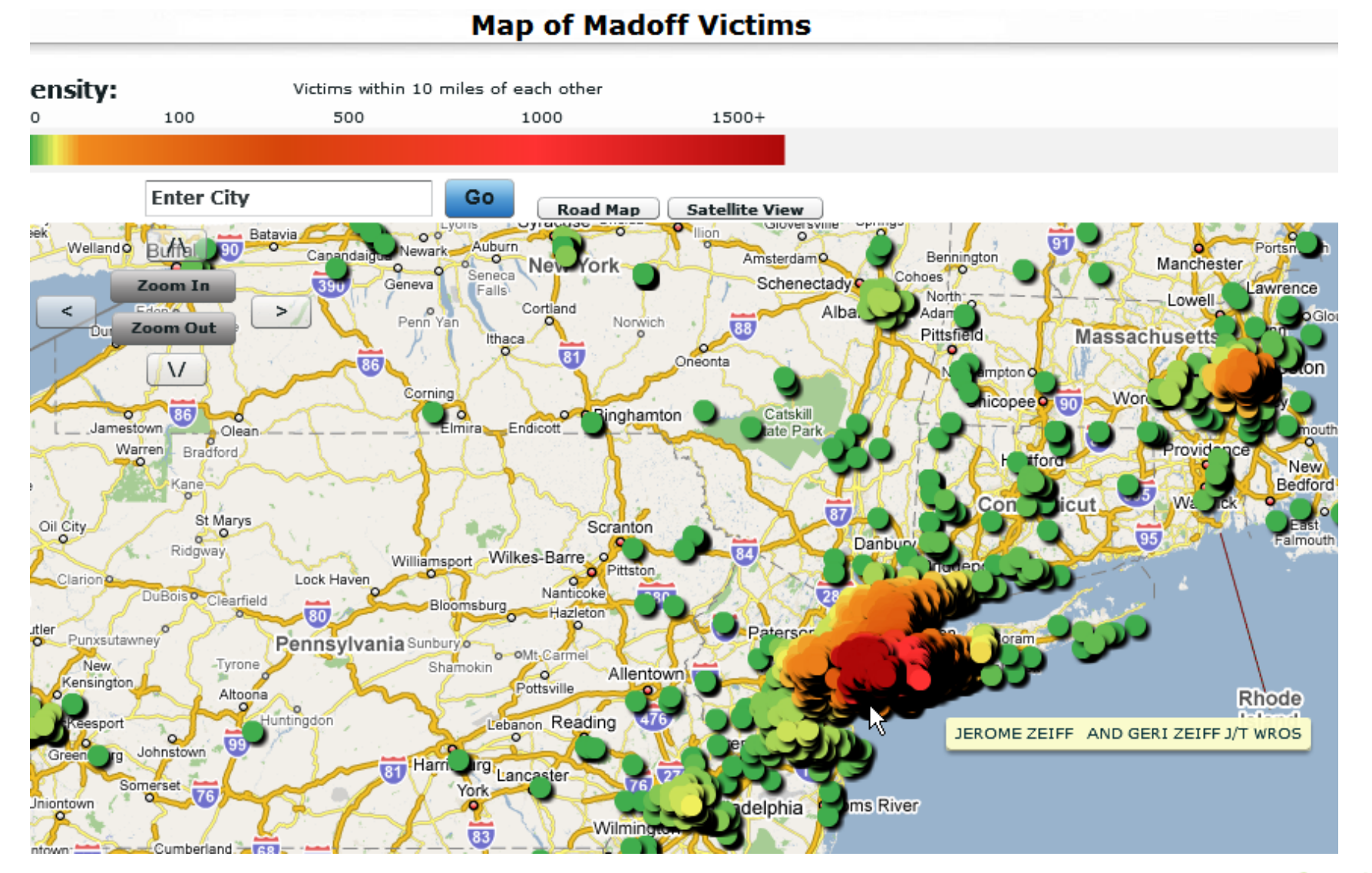

#### **[MadoffMap](http://madoffmap.com/)**

#### Problem: Too Many DOM Nodes

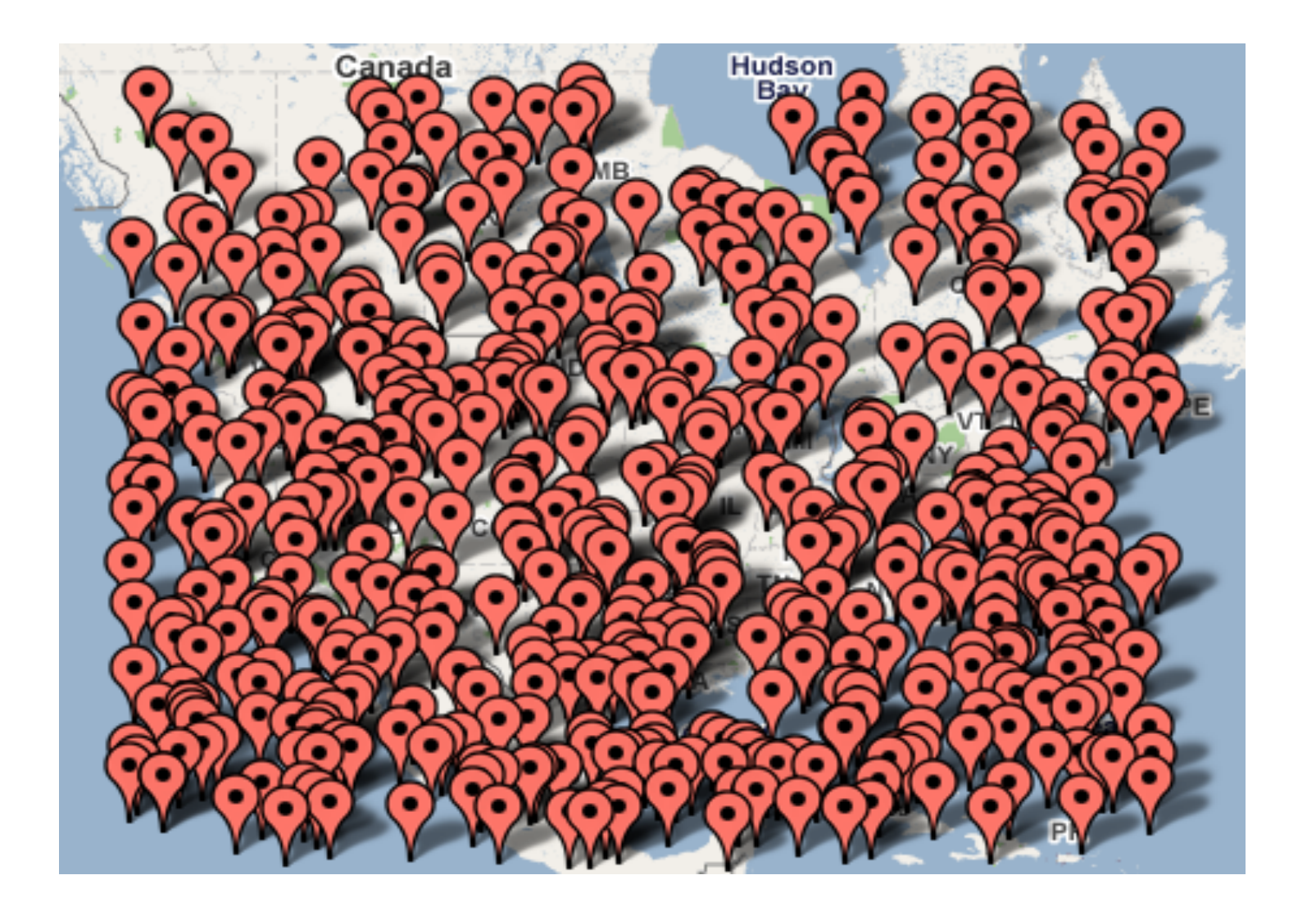

#### Solution: Clustering

#### CURRENTLY DISPLAYING: Last 100 articles published

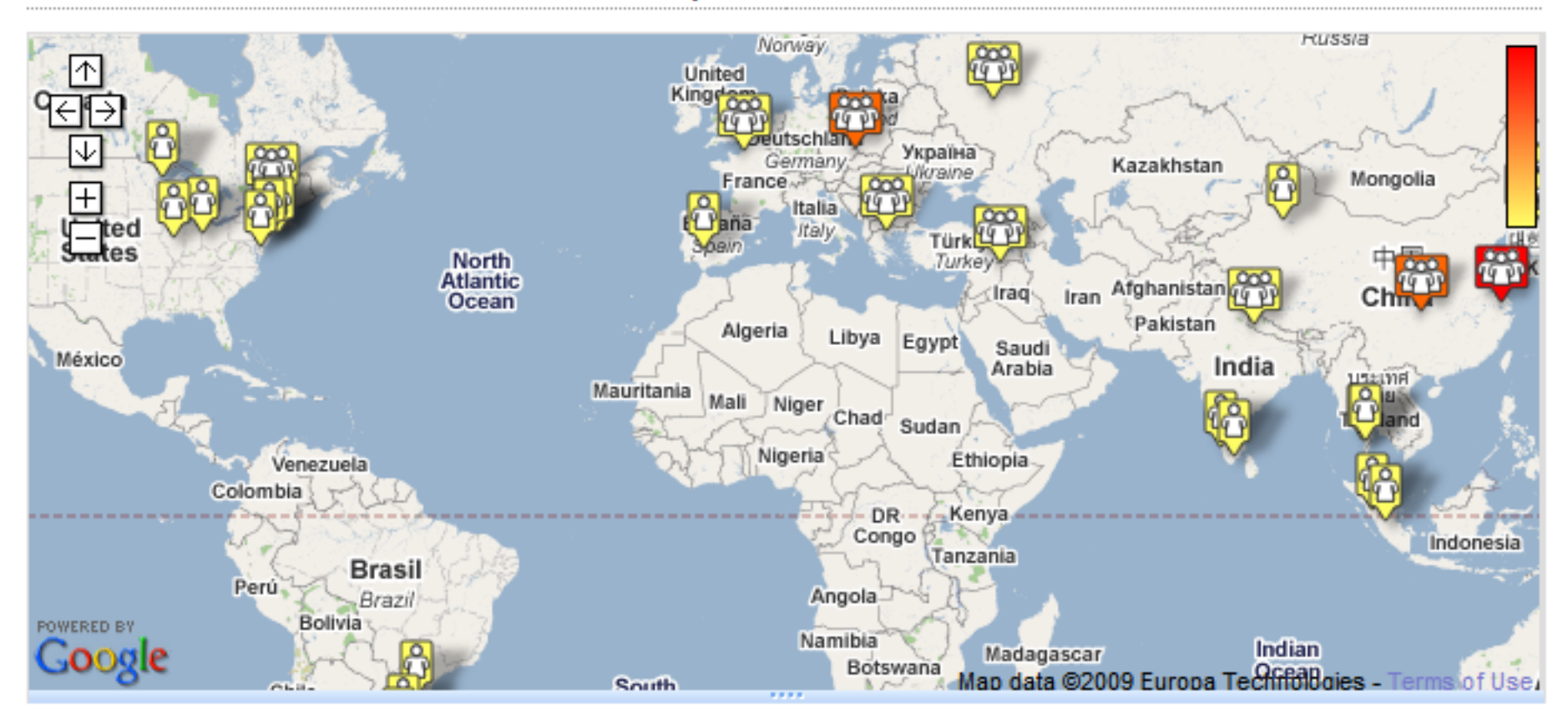

#### **[AuthorMapper](http://www.authormapper.com/)**

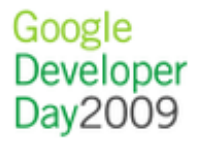

#### Solution: Server-side Clustering

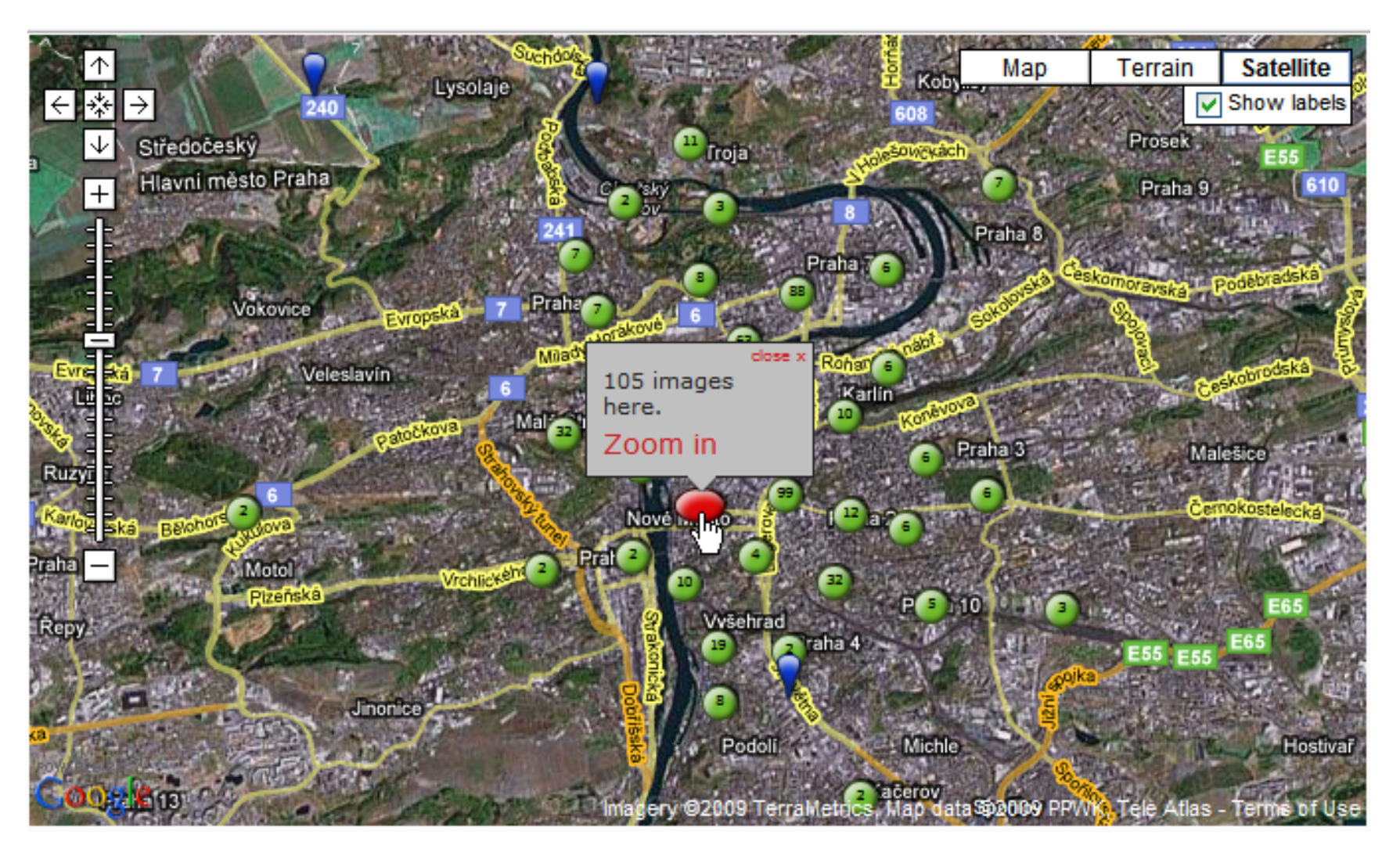

[360Cities](http://www.360cities.net/area/prague-czech-republic)

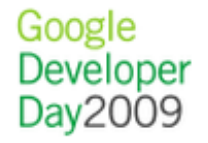

#### Solution: Client-Side Clustering

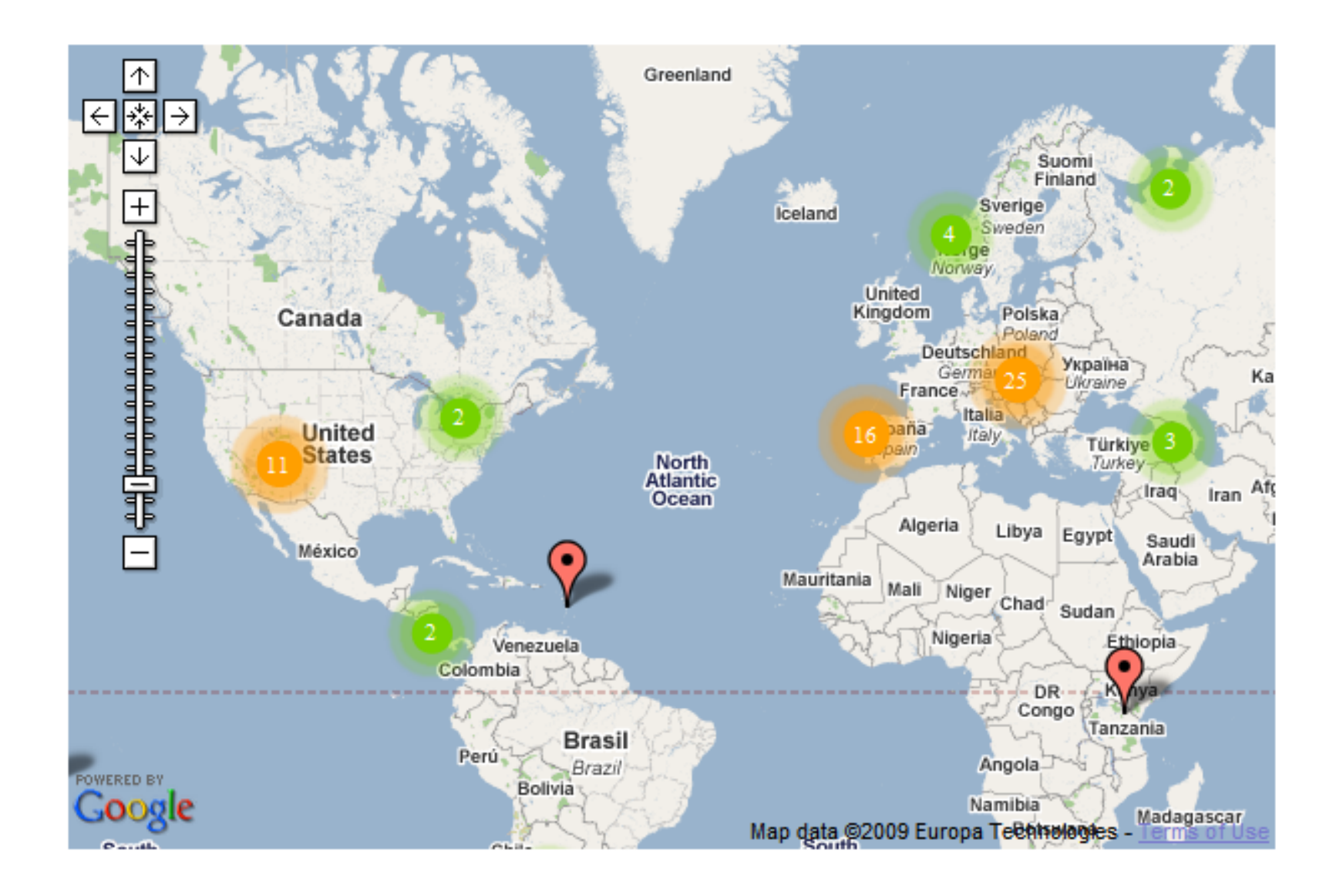

**[MarkerClusterer](http://gmaps-utility-library-dev.googlecode.com/svn/trunk/markerclusterer/examples/simple_example.html)** 

#### Solution: Regional Clustering

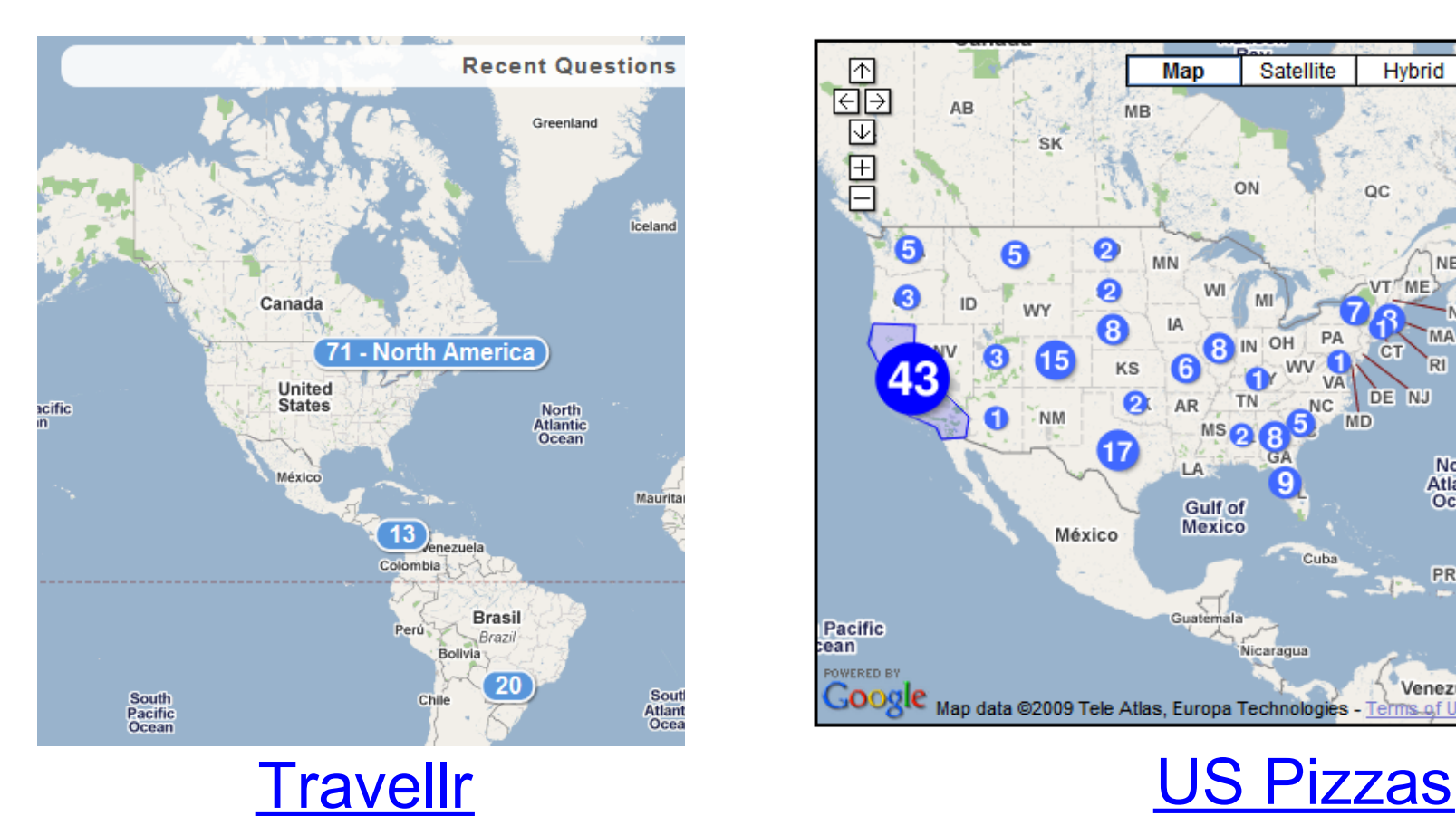

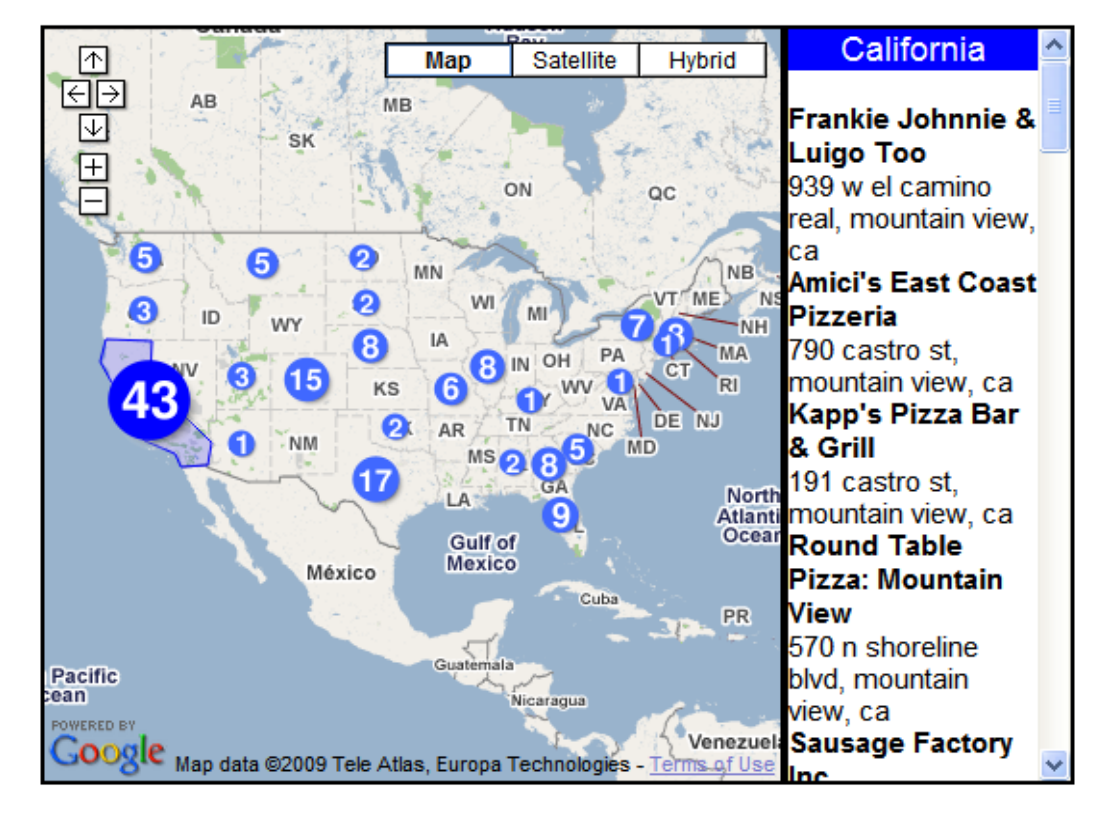

#### More Clustering Resources

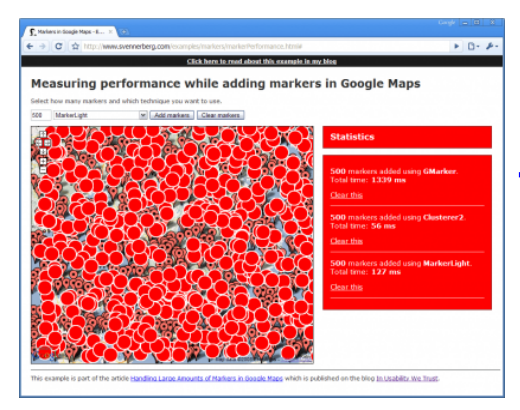

#### **[Article: Handling Large Amounts of Markers](http://www.svennerberg.com/2009/01/handling-large-amounts-of-markers-in-google-maps/comment-page-1/#comment-3003)**

[Python k-means](http://www.daniweb.com/forums/thread31449.html#)

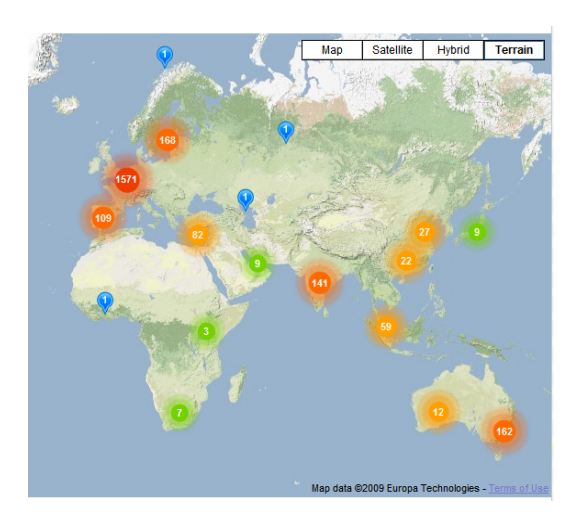

#### **[Maptimize](http://www.maptimize.com)**

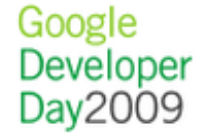

#### Solution: View-only Visualization

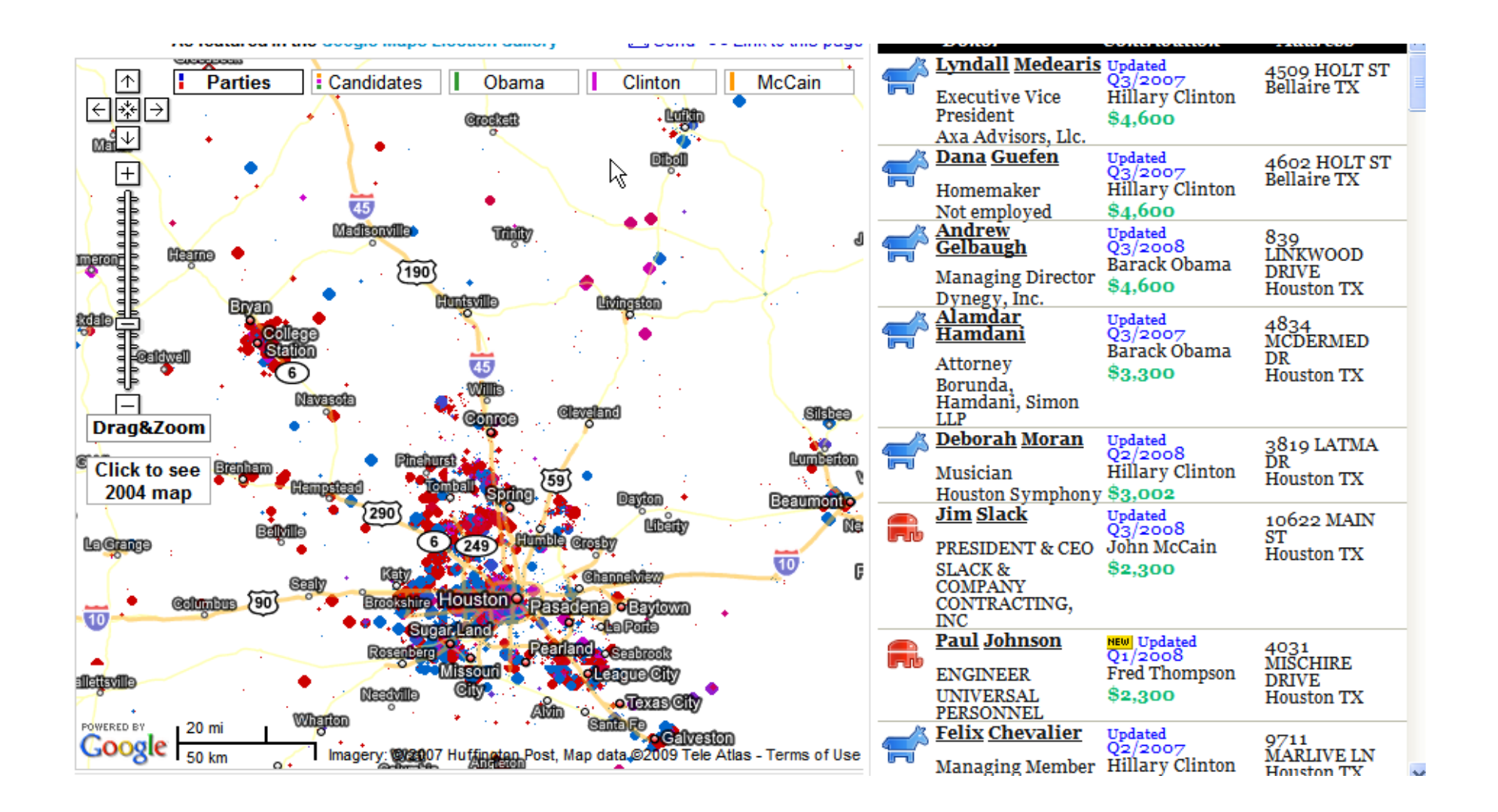

**[FundRace](http://fundrace.huffingtonpost.com/)** 

#### Solution: View-only Visualization

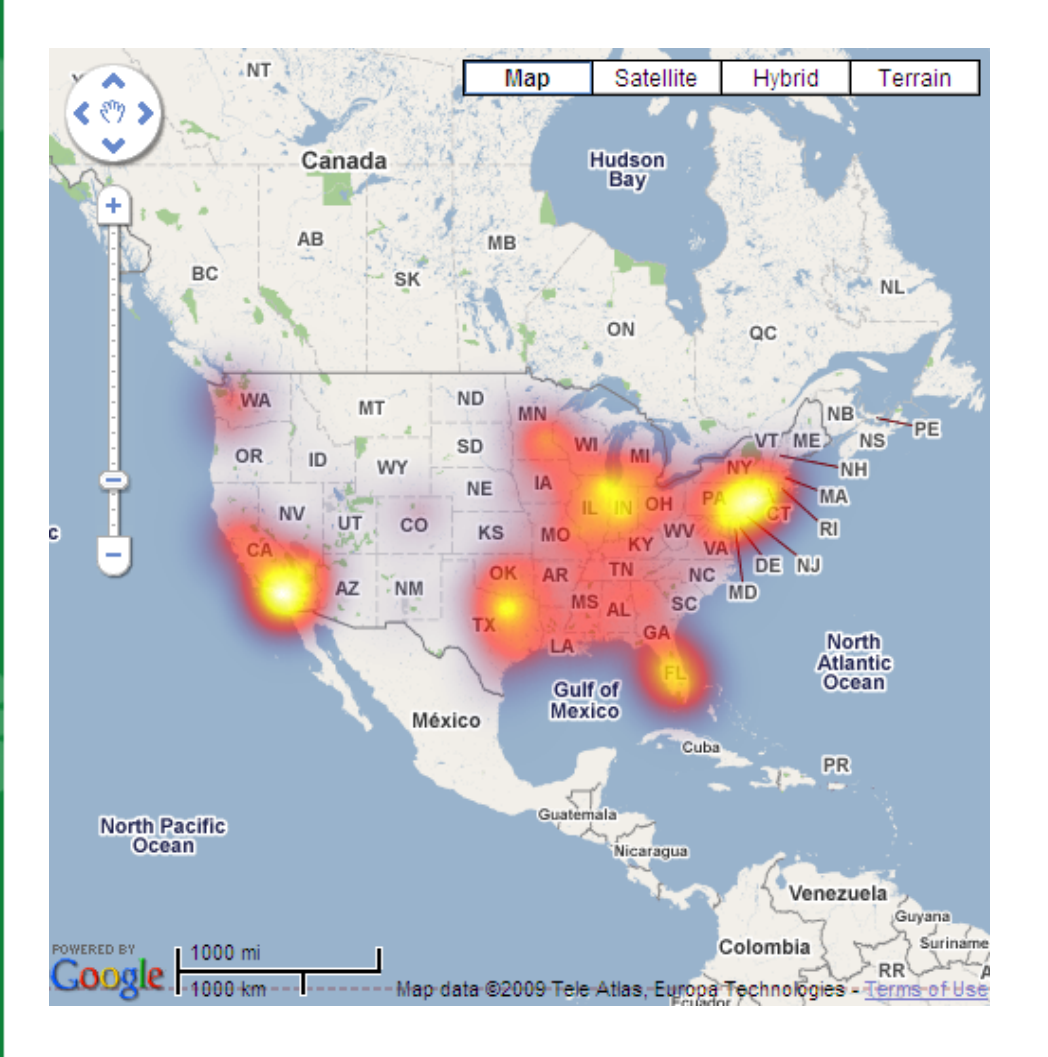

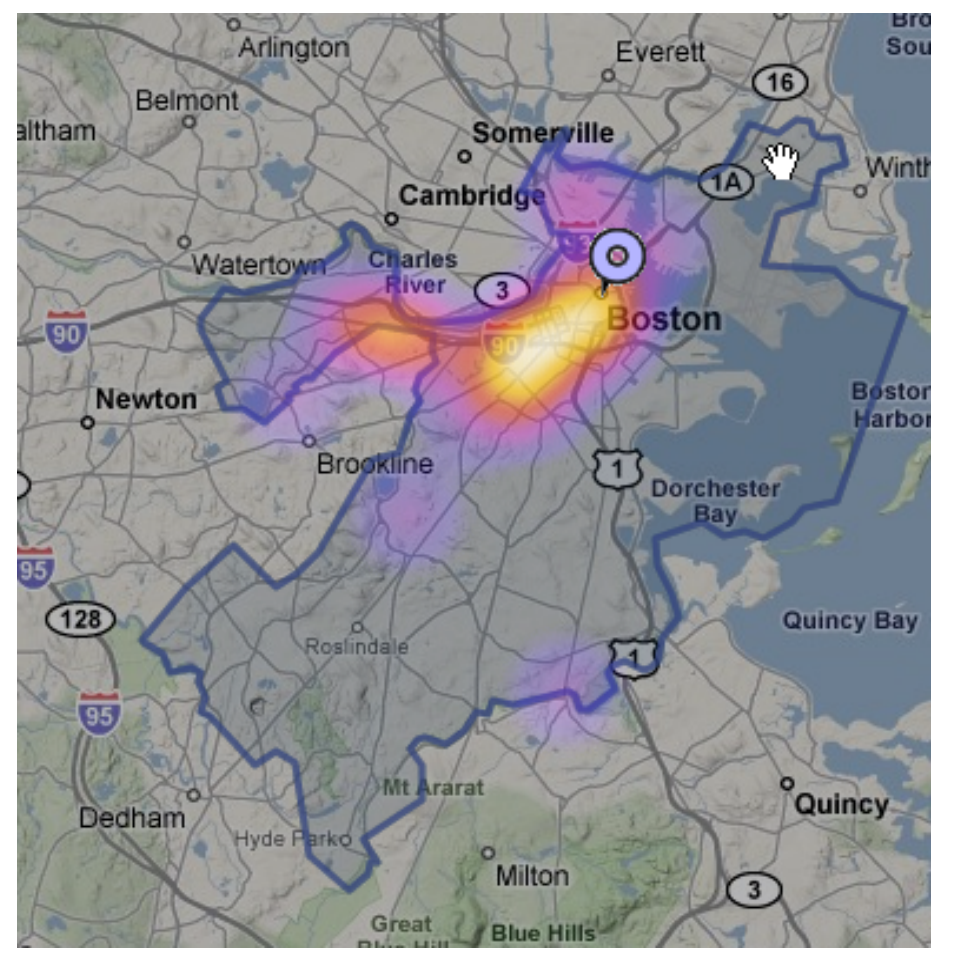

#### [HeatMapAPI](http://geochalkboard.wordpress.com/2009/03/11/density-mapping-in-google-maps-with-heatmapapi/) [Boston Pizza](http://boston.povo.com/Boston?heatmap&query=pizza&tags=pizza,sandwiches¢er=42.32707774458643,-71.07536315917969&zoom=11)

#### Solution: Tiny Clickable Markers

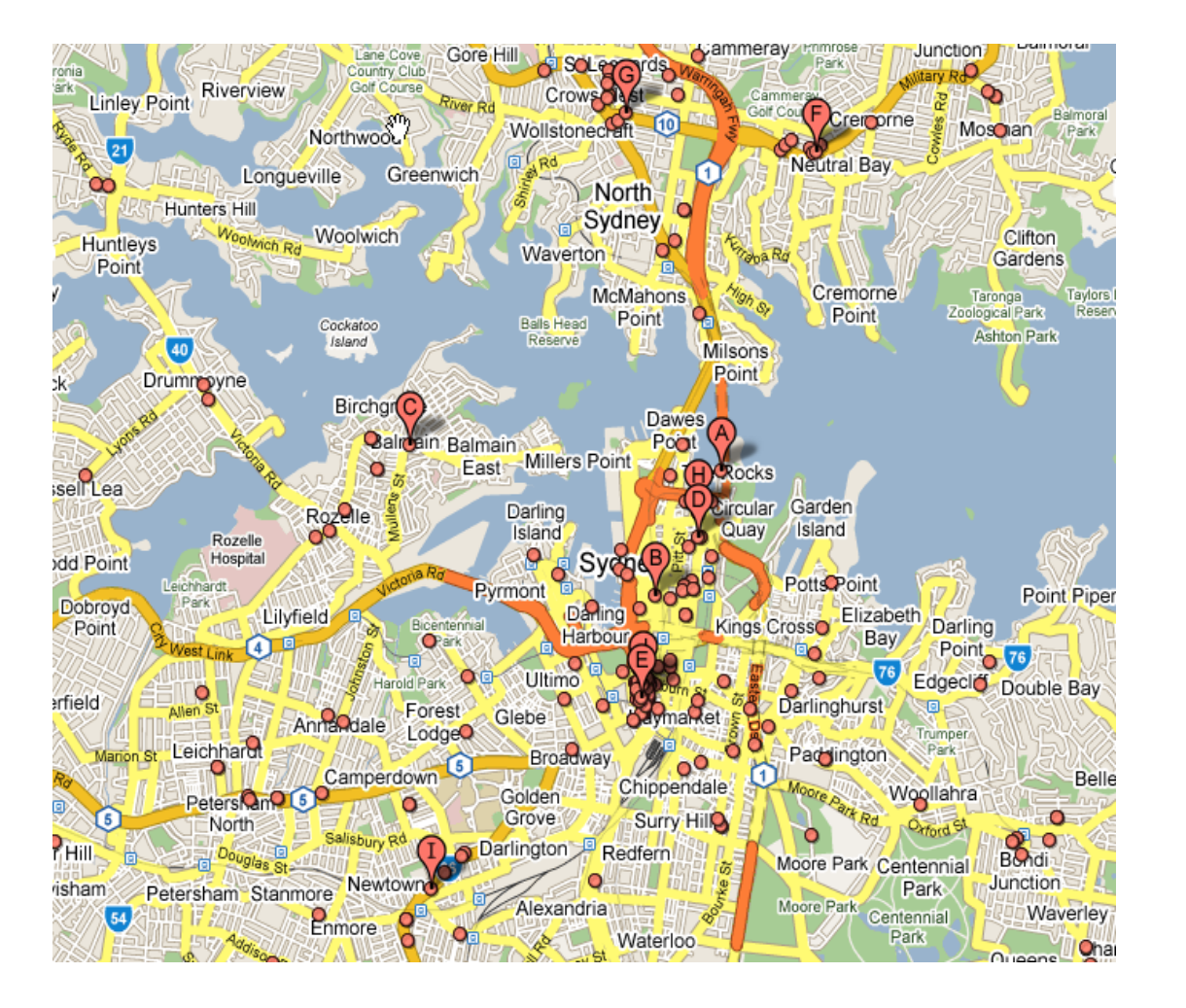

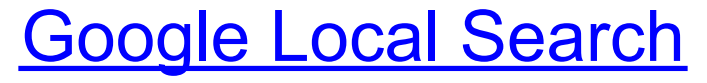

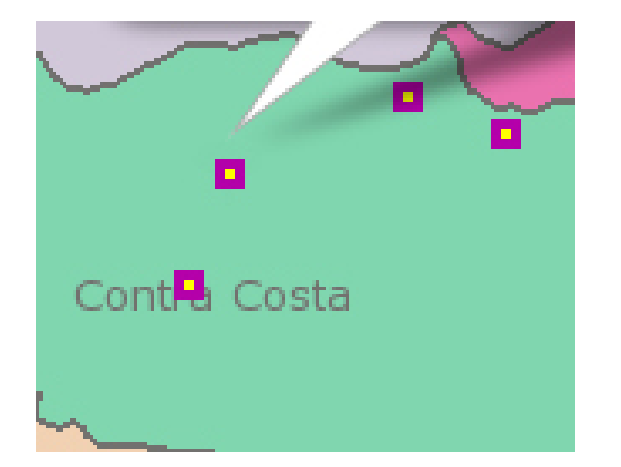

#### [Clickable Tile Layer](http://www.usnaviguide.com/ws-2008-02/demotilecookies.htm)

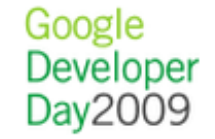

## Rendering Large Polys

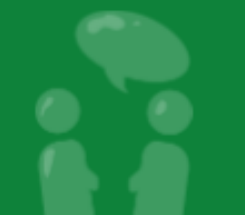

#### Problem: GPolygon is a Full-Featured Fatty

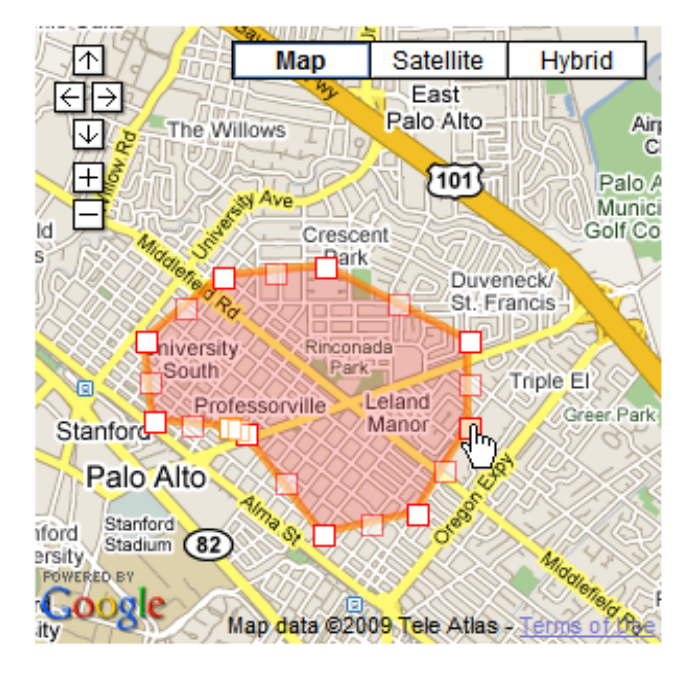

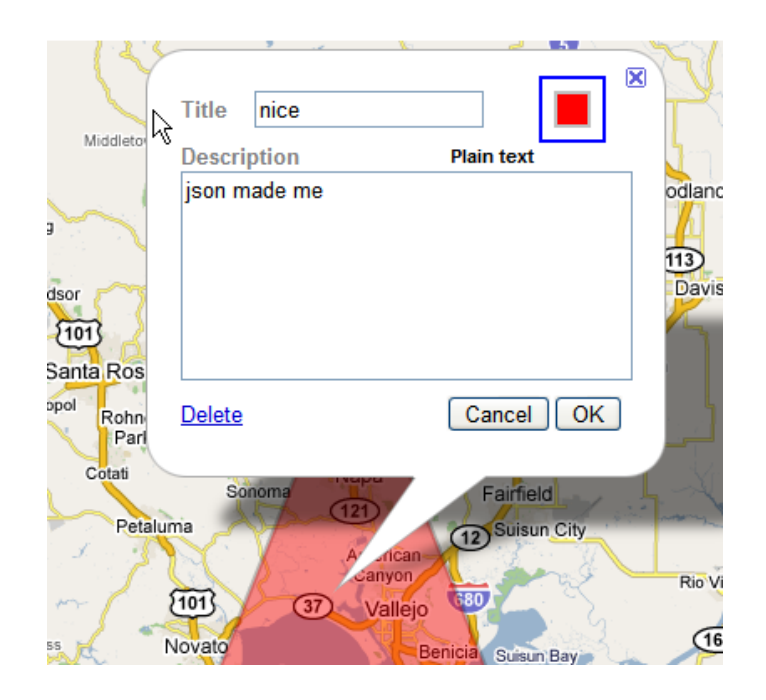

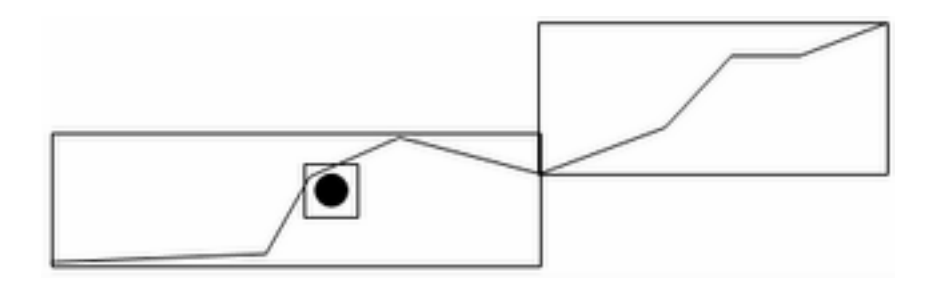

#### Solution: Lightweight Polys

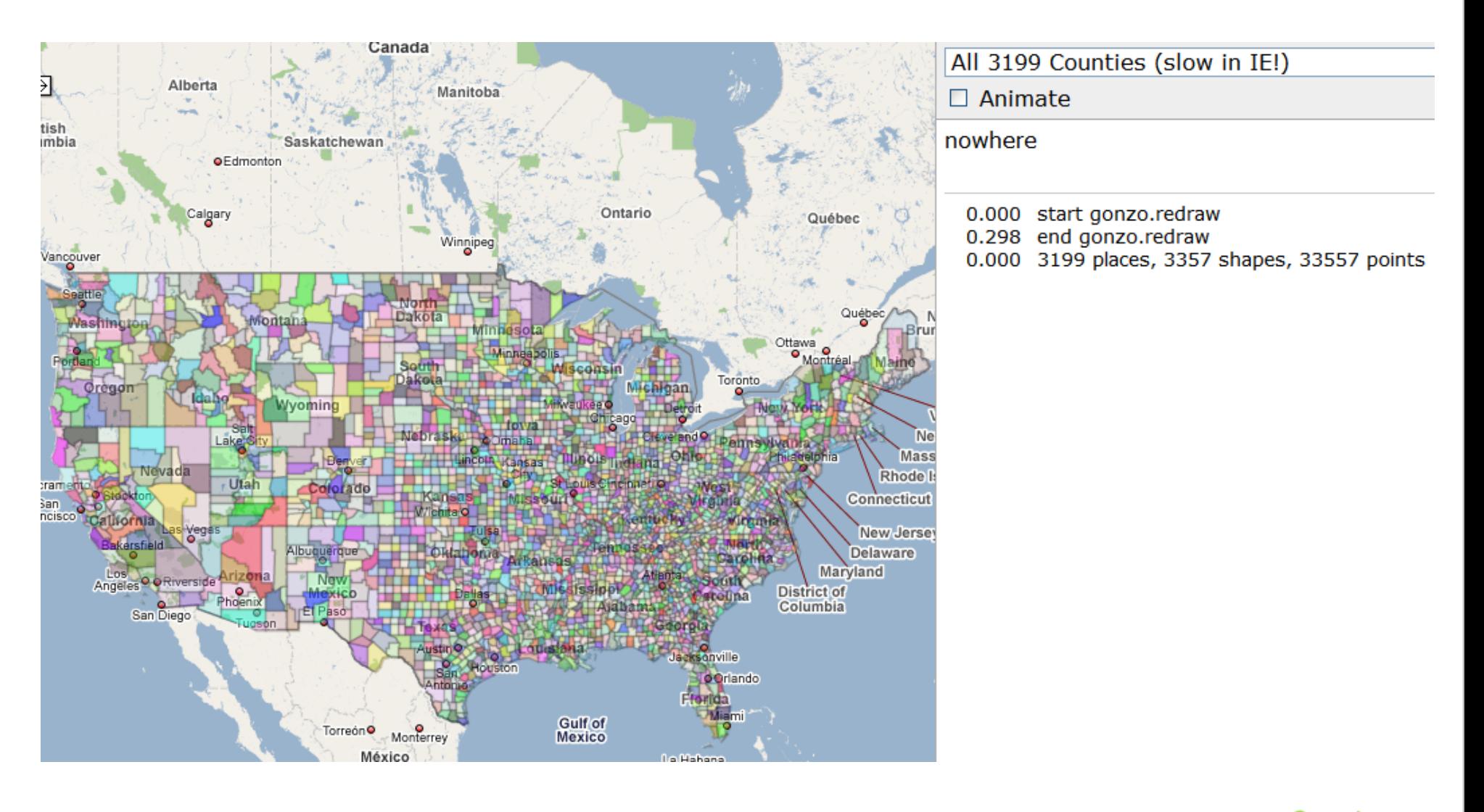

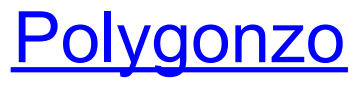

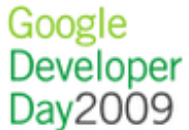

#### Problem: Too Many Points

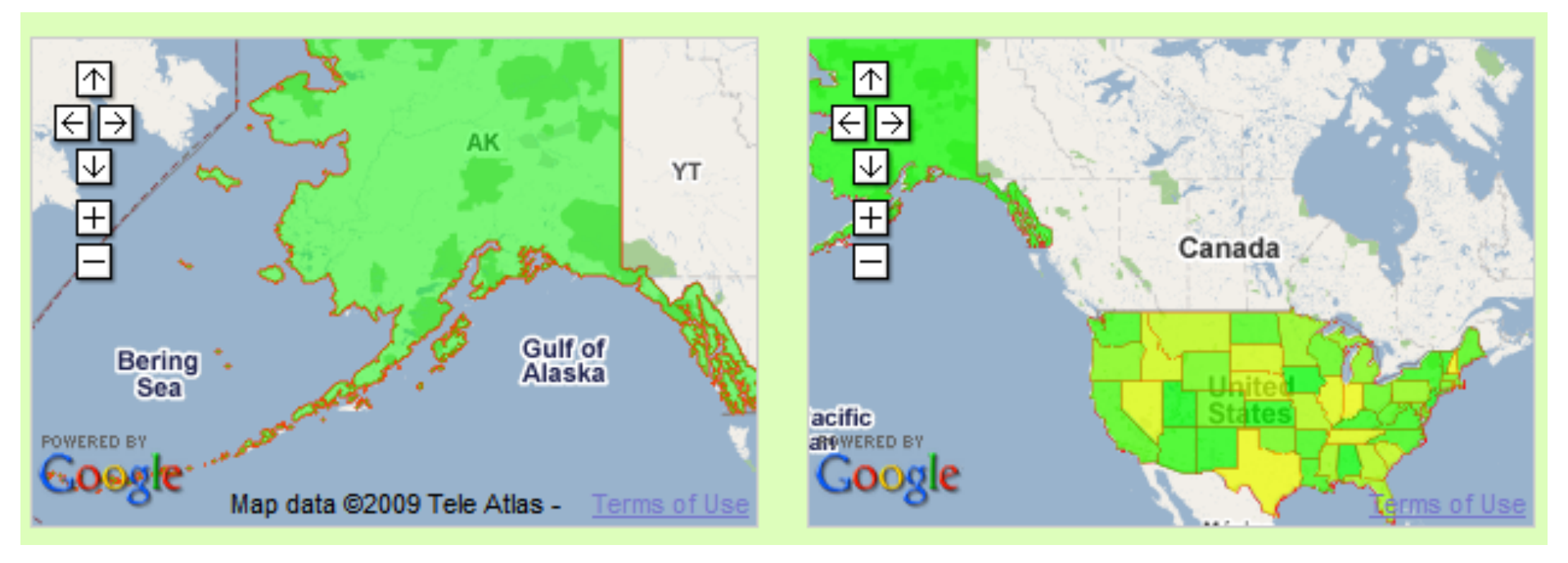

#### 13500 points 2200 points

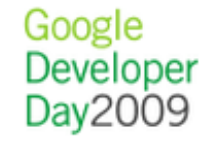

#### Data Simplification

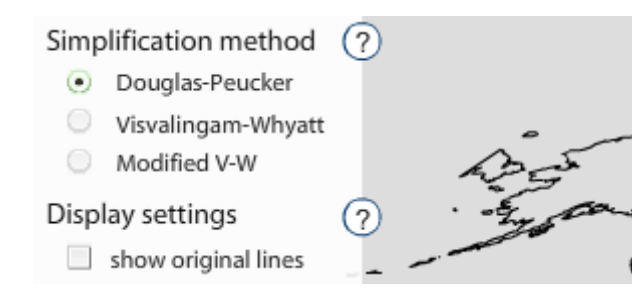

#### **[MapShaper](http://www.mapshaper.org/) [MapSimplification](http://www.cartoweb.org/downloads/vertexsimplification/documentation.html)**

A short example of the Douglas-Peucker algorithm on a polyline

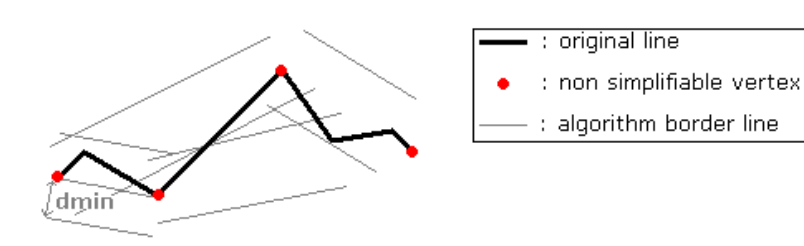

**[Mapping the Votes: Resources](http://mg.to/2008/04/04/mapping-votes-resources)** 

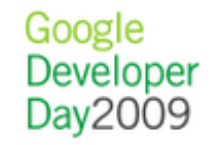

#### Solution: Encoded Polys

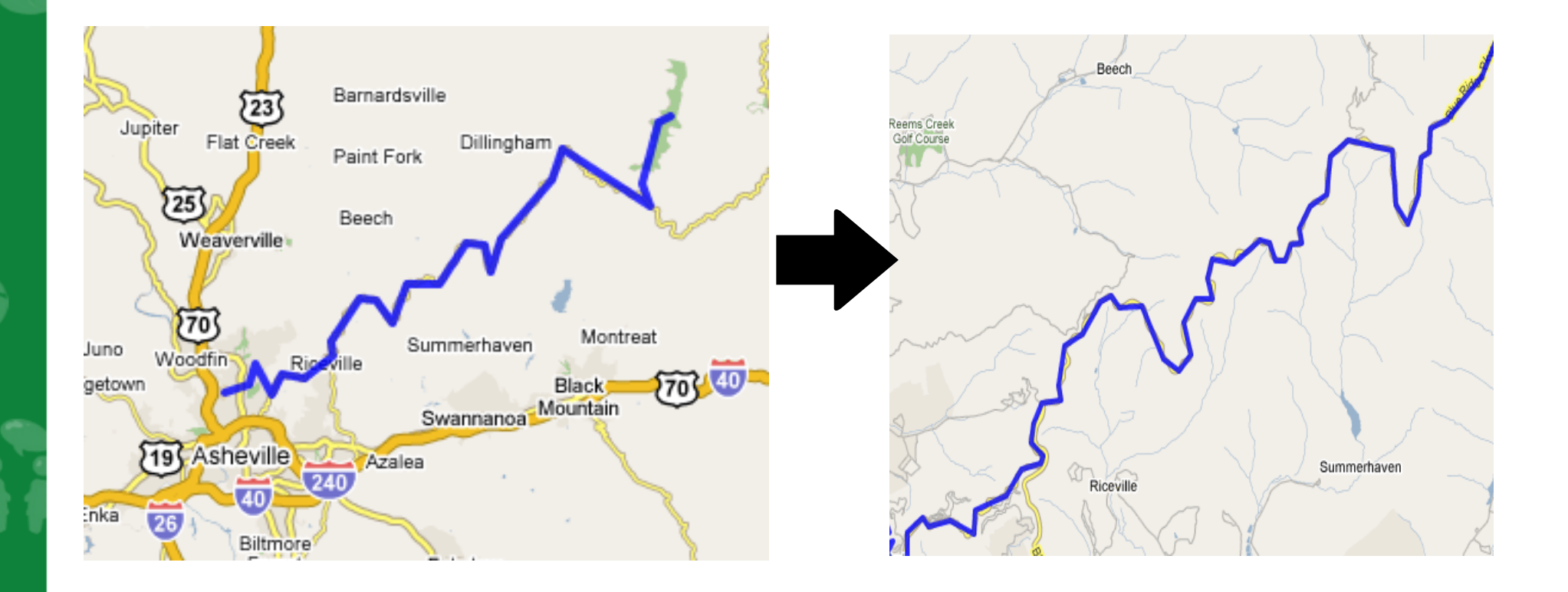

#### [Encoded Poly Example](http://facstaff.unca.edu/mcmcclur/GoogleMaps/EncodePolyline/example2.html)

#### Browsers + Vector Graphics = :(

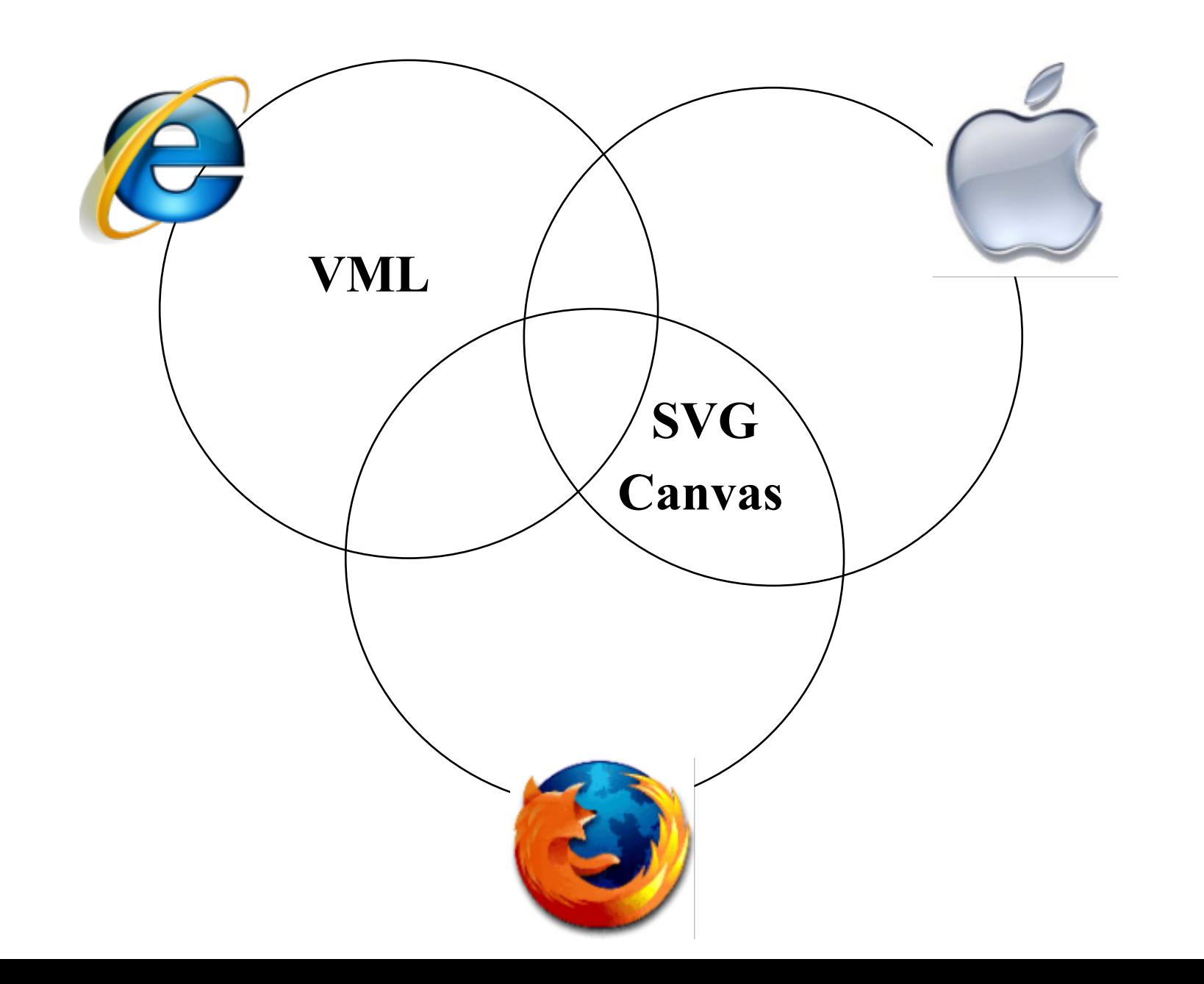

#### Solution: Flash API

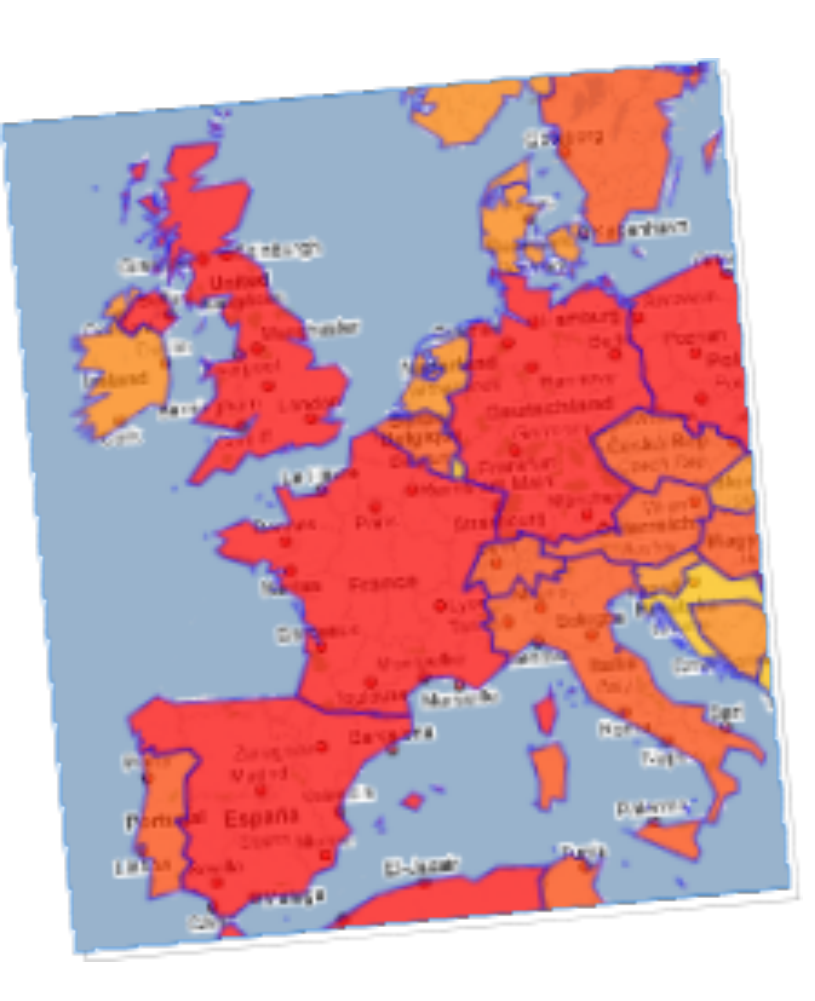

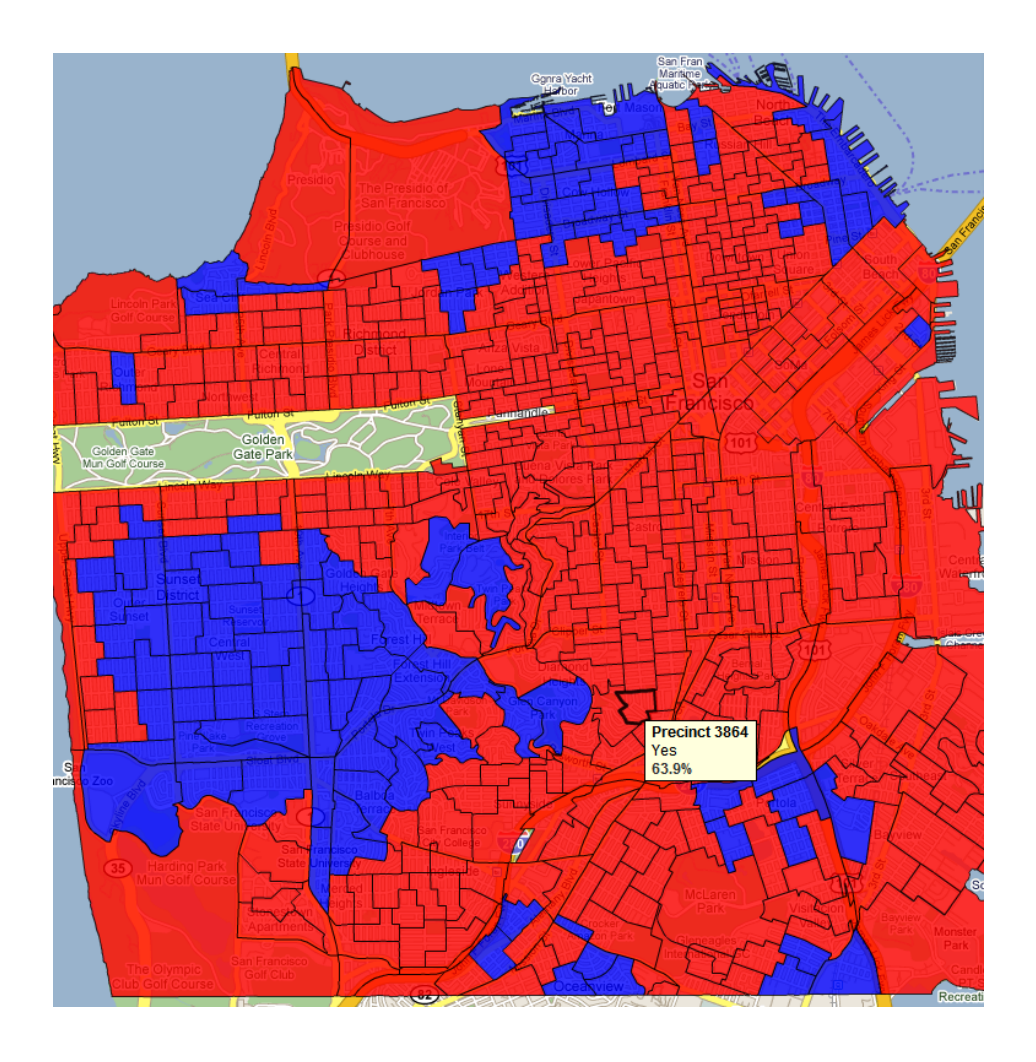

#### **[Thematic Mapping](http://gvlt.appspot.com/gmaps-flash-thematic/gmapsflashthematic.html)** (Compare to the [Javascript API\)](http://thematicmapping.org/googlemaps/choropleth_kml.php) [HowSFVotes](http://www.howsfvotes.com/)

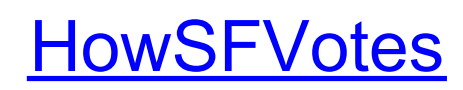

#### Solution: Tile Layers

å

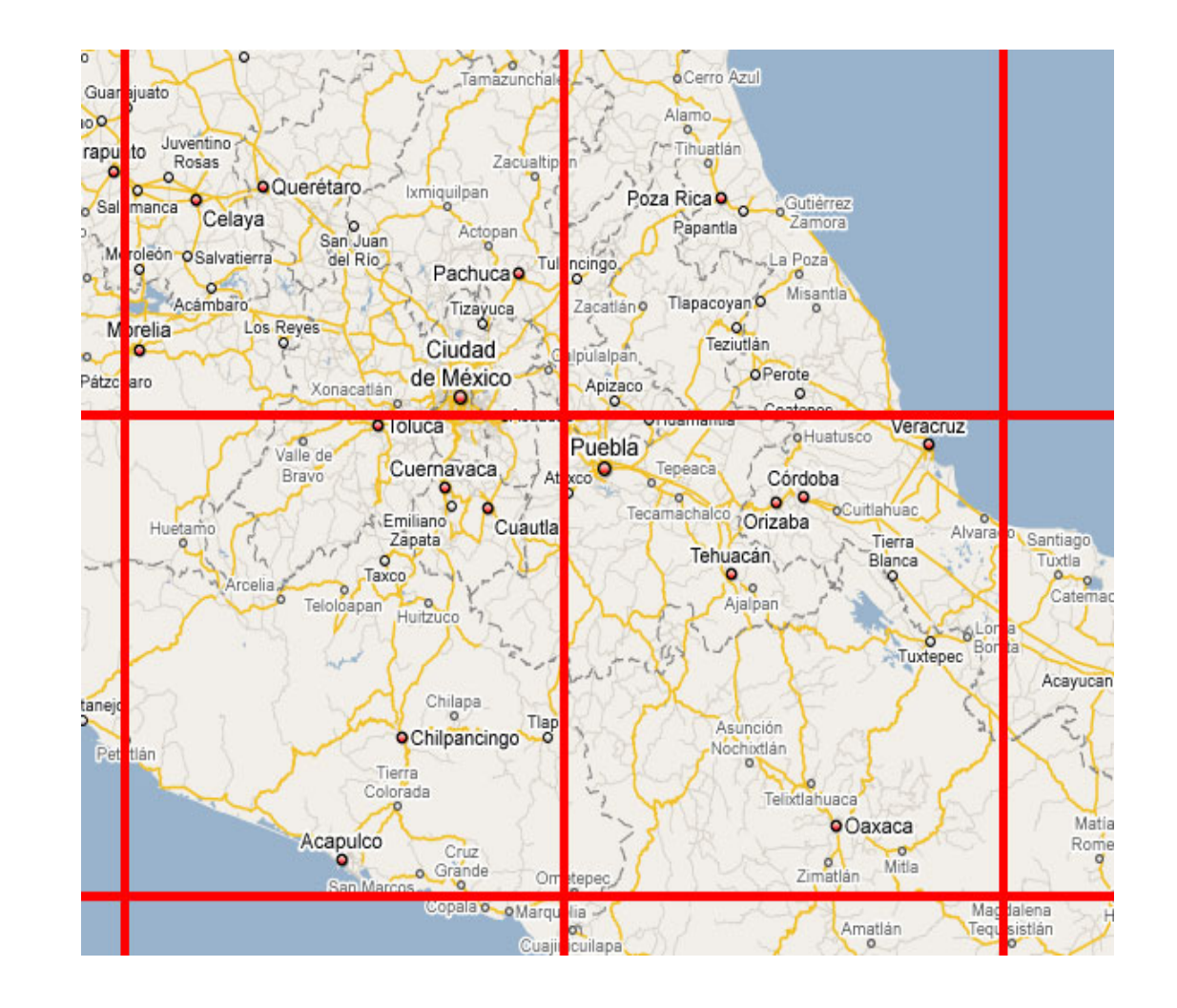

#### Static data tiles: Counties Example

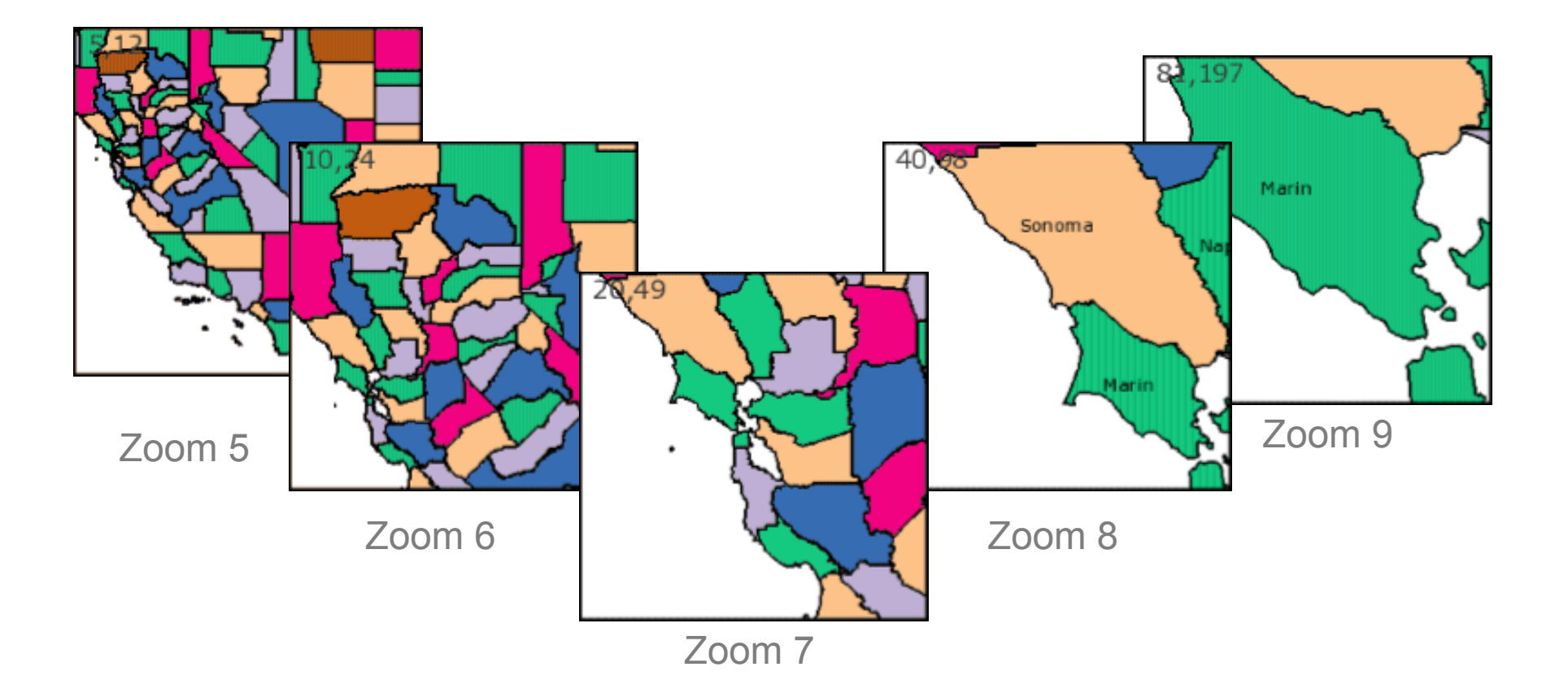

#### **[Generated County Tiles](http://www.usnaviguide.com/ws-2008-02/countytiles.htm)**

Tiles generated with Perl script using data in PostGRE [database](http://www.usnaviguide.com/ws-2008-02/data/counf.zip) for zoom levels 5-9

### **Qualification**

.................

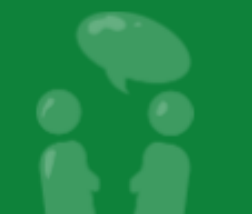

# Get Qualified. http://code.google.com/qualify

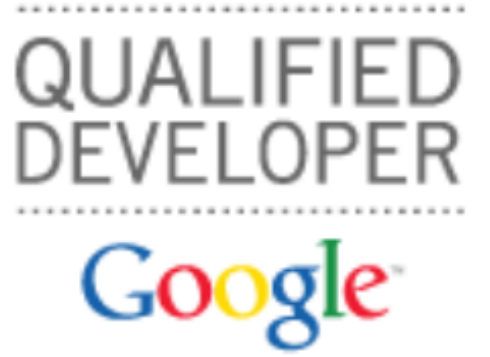

Google Developer Day2009

#### **Gain developer API knowledge. Get Google cred. Make more money.**

Designed for professionals who currently develop or want to develop applications that use Google APIs, the Google Qualified Developer program can help you become a more successful developer for free.

#### **Increase your reach.**

Post your public profile in the [Solutions Marketplace](http://www.google.com/enterprise/marketplace/) and reach companies around the world who are interested in hiring Qualified Google Developer experts.

#### **Build your expertise.**

Access our [Study Guides,](http://codesite-staging.corp.google.com:3234/qualify/details/studyguide.html) where you'll find links to existing training resources. Use these materials to expand and hone your Google API knowledge so you can better serve your clients.

#### **Promote your business with Google's name recognition.**

The Google Qualified Developer program is available to both [individuals and companies](http://codesite-staging.corp.google.com:3234/qualify/faq.html). Receive distinction as a skilled professional. Plus, receive the Google Qualified Developer logo and other benefits.

The Google Qualified Developers program also provides convenience and confidence for Google partners and customers in need of development assistance.

**Gadgets** and **Gadget Ads** and **Maps APIs** are currently supported.

### **Questions**

........................

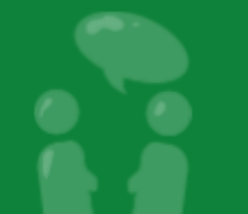

Google<br>Developer<br>Day2009

. . . . . . . . . . . . .

#### Learn more at <http://code.google.com/apis/maps/>

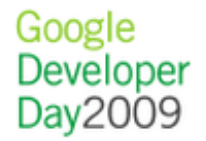

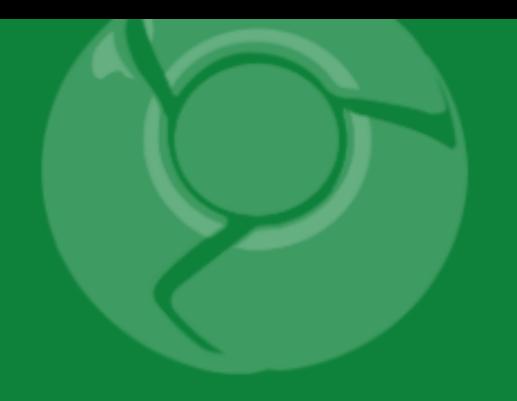

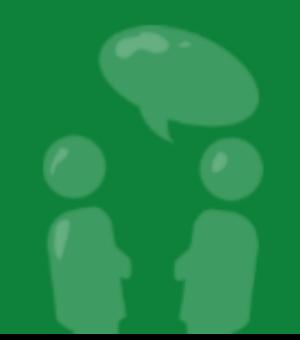